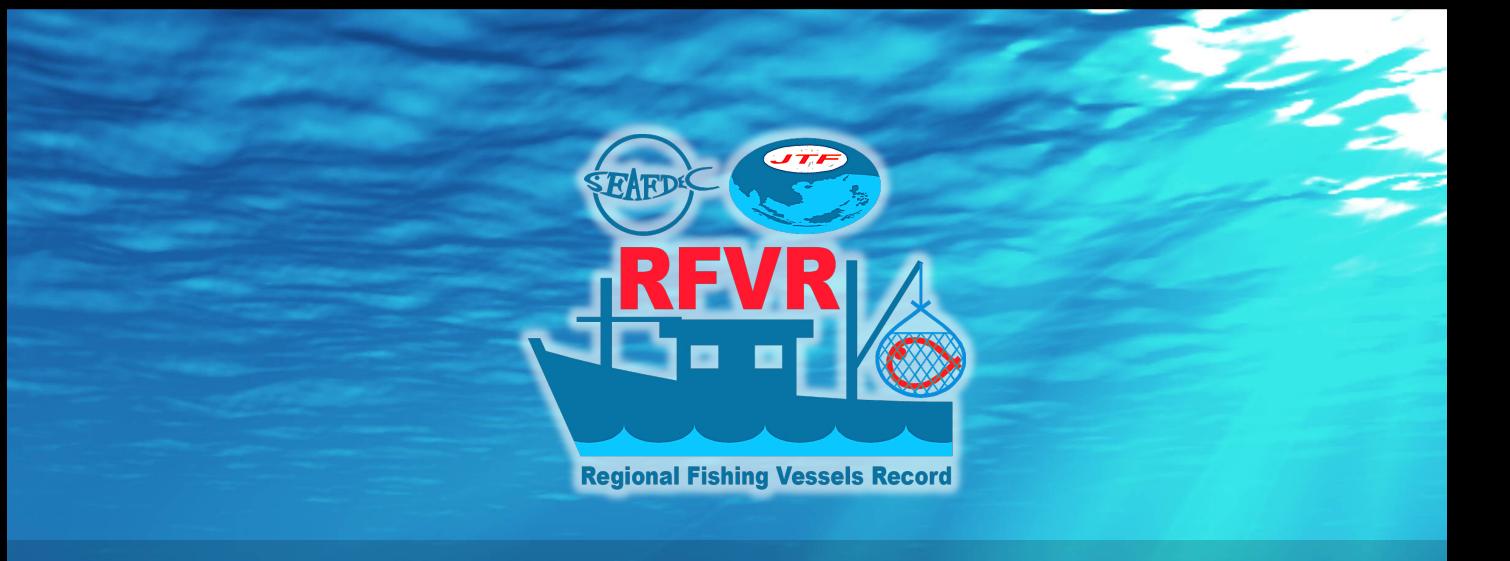

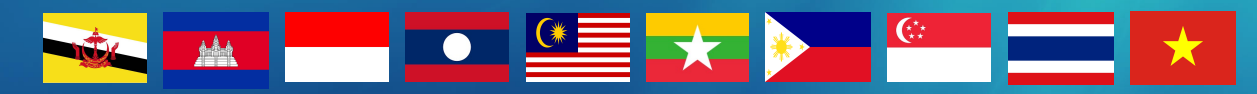

# Regional Fishing Vessels Record (RFVR) Database System USER'S MANUAL

**Training Department Southeast Asian Fisheries Development Center**

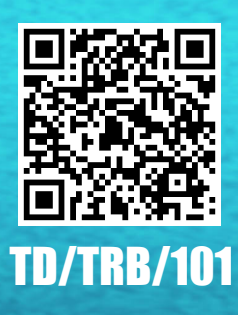

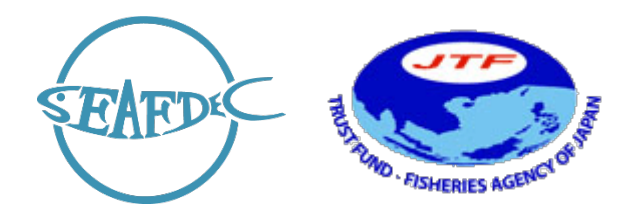

# **USER'S MANUAL**

# **REGIONAL FISHING VESSELS RECORD (RFVR)**

# **DATABASE SYSTEM**

**NAMFON IMSAMRARN**

## **SOUTHEAST ASIAN FISHERIES DEVELOPMENT CENTER**

# **TRAINING DEPARTMENT**

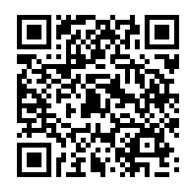

TD/TRB/101 May 2022

# **CONTENTS**

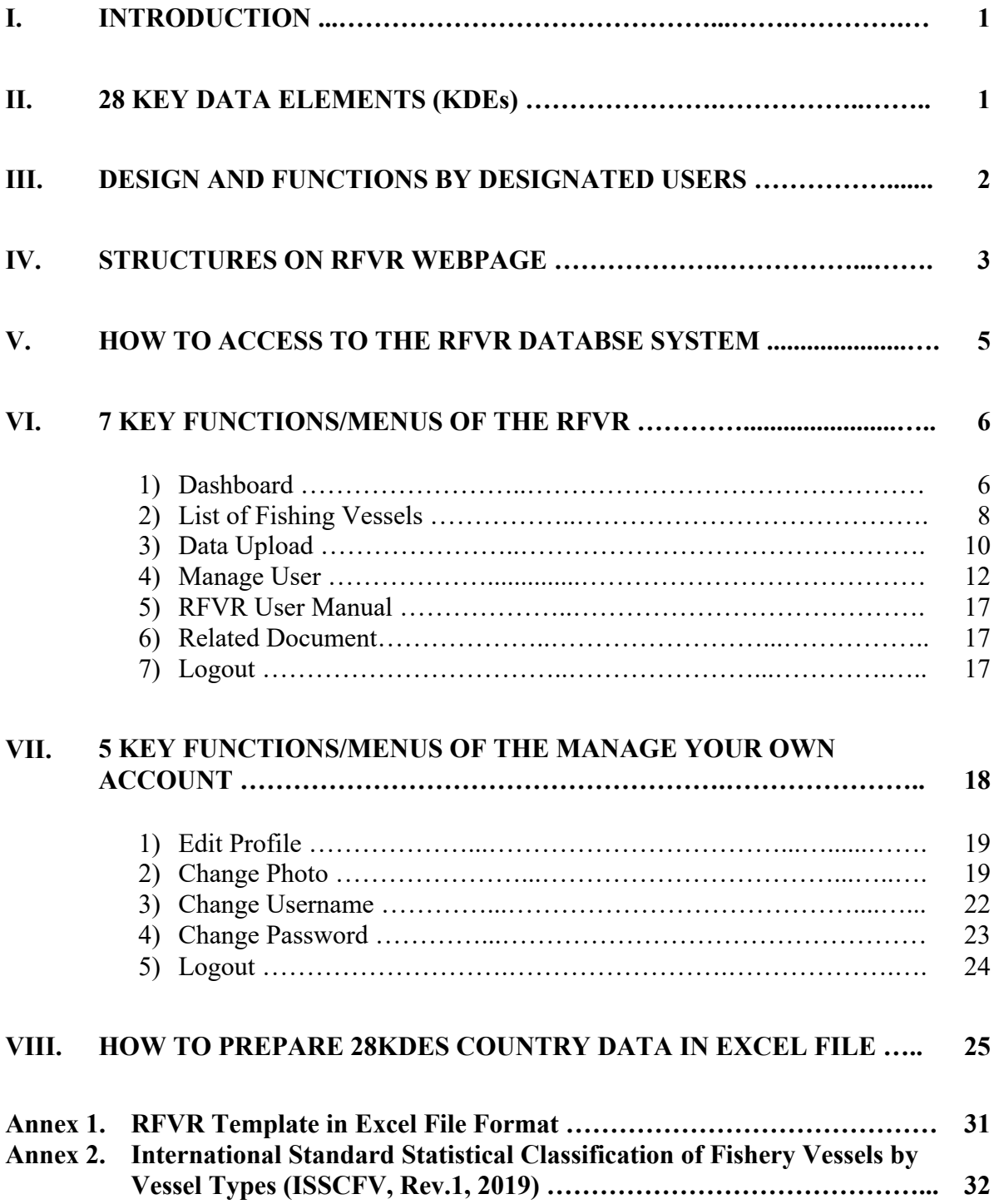

## **USER'S MANUAL**

## **REGIONAL FISHING VESSELS RECORD (RFVR)**

## **DATABASE SYSTEM**

#### **I. INTRODUCTION**

The database system of the Regional Fishing Vessels Record (RFVR) (here after called "RFVR") is an online system collaboratively established by the ASEAN Member States (AMSs) under the ASEAN-SEAFDEC Strategic Partnership (ASSP) mechanism. The special SOM-34th AMAF, 13-14 August 2013, agreed in principle to establish a Regional Fishing Vessels Record (RFVR) as a tool to combat IUU fishing in the Southeast Asian region.

The RFVR database consists of 28 key data elements to support the fishing vessel inspectors in preventing Illegal, Unreported, and Unregulated (IUU) fishing vessels. It is expected that RFVR will work as a practical tool for related authorities of the ASEAN Member States (AMSs) in checking and taking corrective actions against inappropriate behavior of its fishing vessels, thereby supporting the elimination of IUU fishing in the Southeast Asian region. For example, AMSs can take appropriate actions against "stateless vessels, IUU fishing vessels, pouching" by sharing information and identifying problematic vessels through the collective fishing vesselsinformation in the RFVR. Therefore, periodically updating the RFVR is needed to assure that the shared fishing vessels information among the ASEAN Member States (AMSs) could prevent and eliminate IUU fishing in the Southeast Asian region.

SEAFDEC/Training Department, as a RFVR database system center, revised the system to replace the old version of RFVR established in 2015. The key changes of the RFVR new version are: 1) AMSs can upload all country vessels information and manage users to the RFVR directly via the web-based application, 2) the RFVR is opened to public users with limited access, 3) Dashboard, and 4) download related documents functions.

#### **II. 28 KEY DATA ELEMENTS (KDEs)**

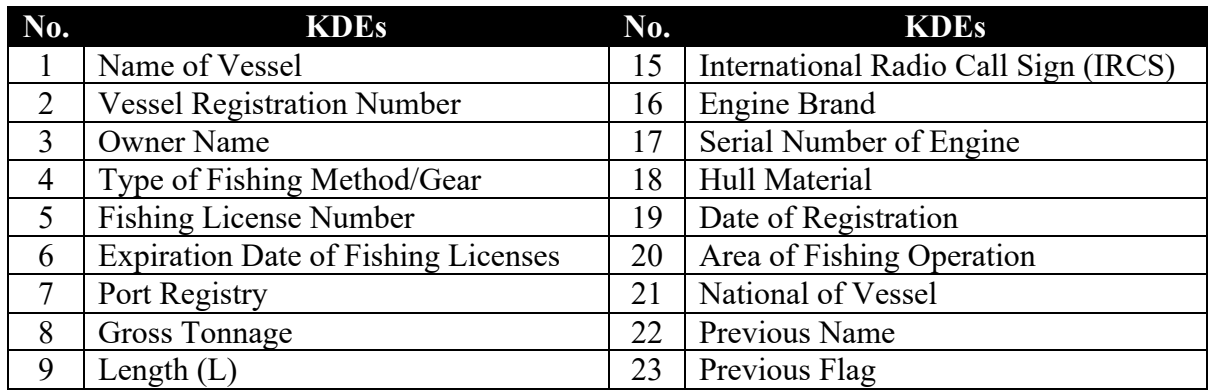

Through a series of the expert consultation meeting since 2013, all AMSs agreed the 28 Key Data Elements (KDEs) be shared in the system as follows:

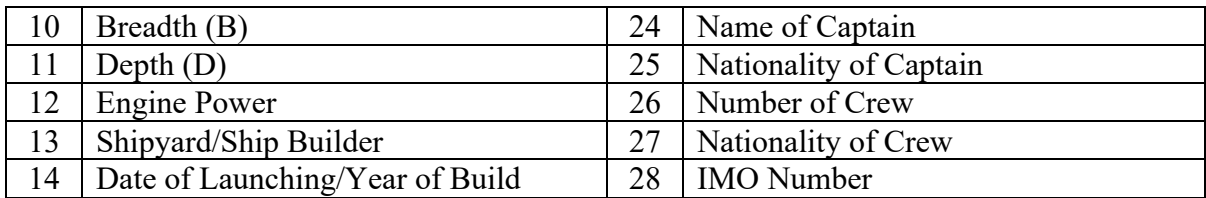

**Table 1.** 28 Key Data Elements (KDEs)

#### **III. DESIGN AND FUNCTIONS BY DESIGNATED USERS**

**Figure 1** shows the design of the RFVR and its functions by three (3) designated users. The RFVR is designed to cover three (3) groups of the user as follows: 1) Administrator: for managing and updating the RFVR at the country level, 2) Country Users: for the manager/officer, inspectors designed by the relevant fisheries agency, 3) Public Users: for general users who interested in the RFVR.

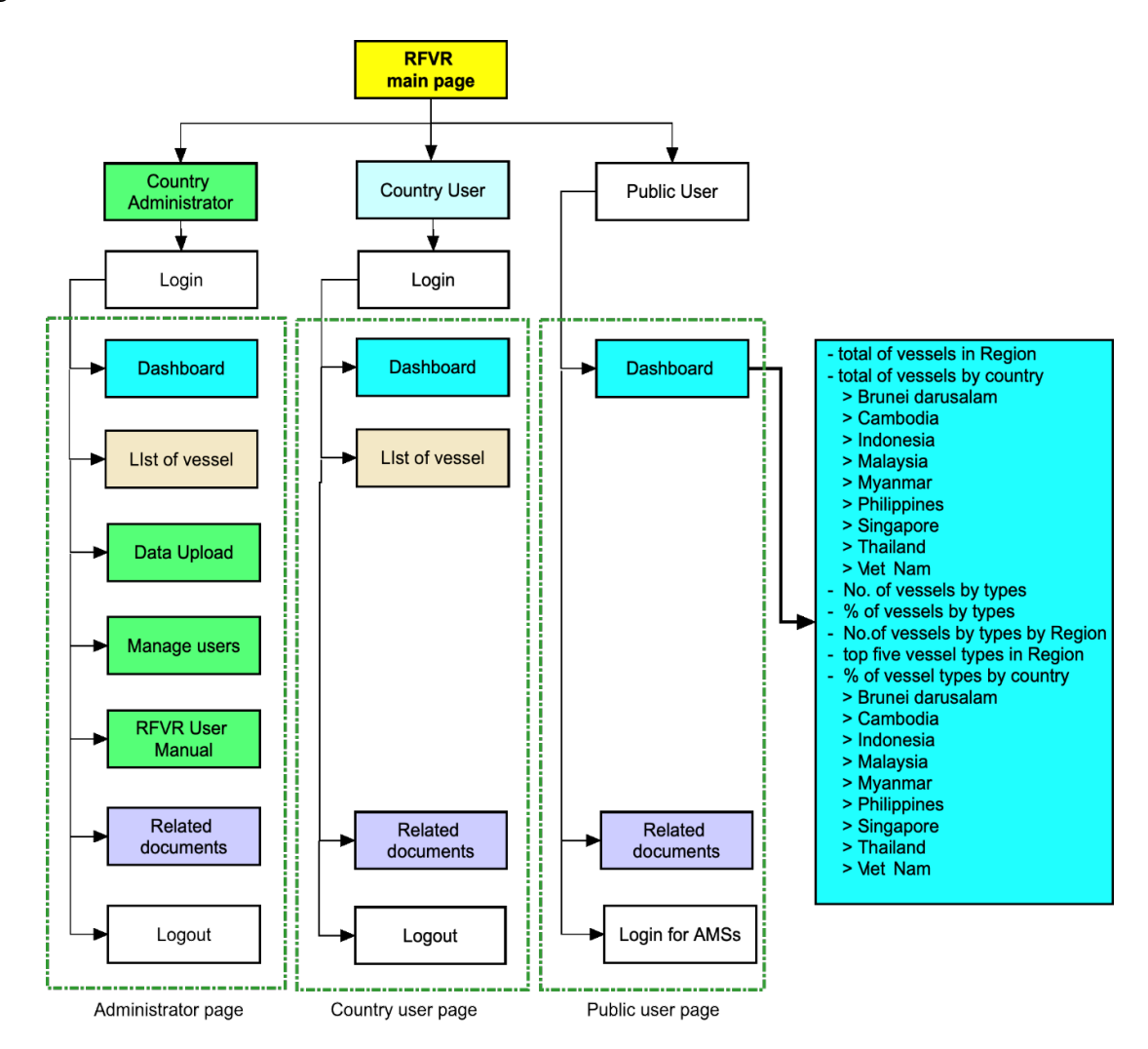

**Figure 1.** Design, Functions, and designated users of the RFVR Database System

The administrator (here after called "Admin") and country users require a user account and password to login to the RFVR, while there is no login for the public user. The access ability and available menus are different depend upon designated users. For instance, the admin page consists of seven (7) main menus, such as dashboard, list of vessels and their KDEs, data upload function, manage users, user manual, related documents, and logout function. The country user webpage has four (4) menus, while the general user can access the only dashboard and download related documents.

The dashboard, data upload and manage user's menus are new functions of the RFVR. All designated users can access the dashboard. The dashboard page displays several graphics of the summary results generated from the RFVR database system as shown in **Figure 2**.

## **IV. STRUCTURES ON RFVR WEBPAGE**

The structure of the RFVR webpage consists of three sections as described in **Table 2** and **Figure 2**.

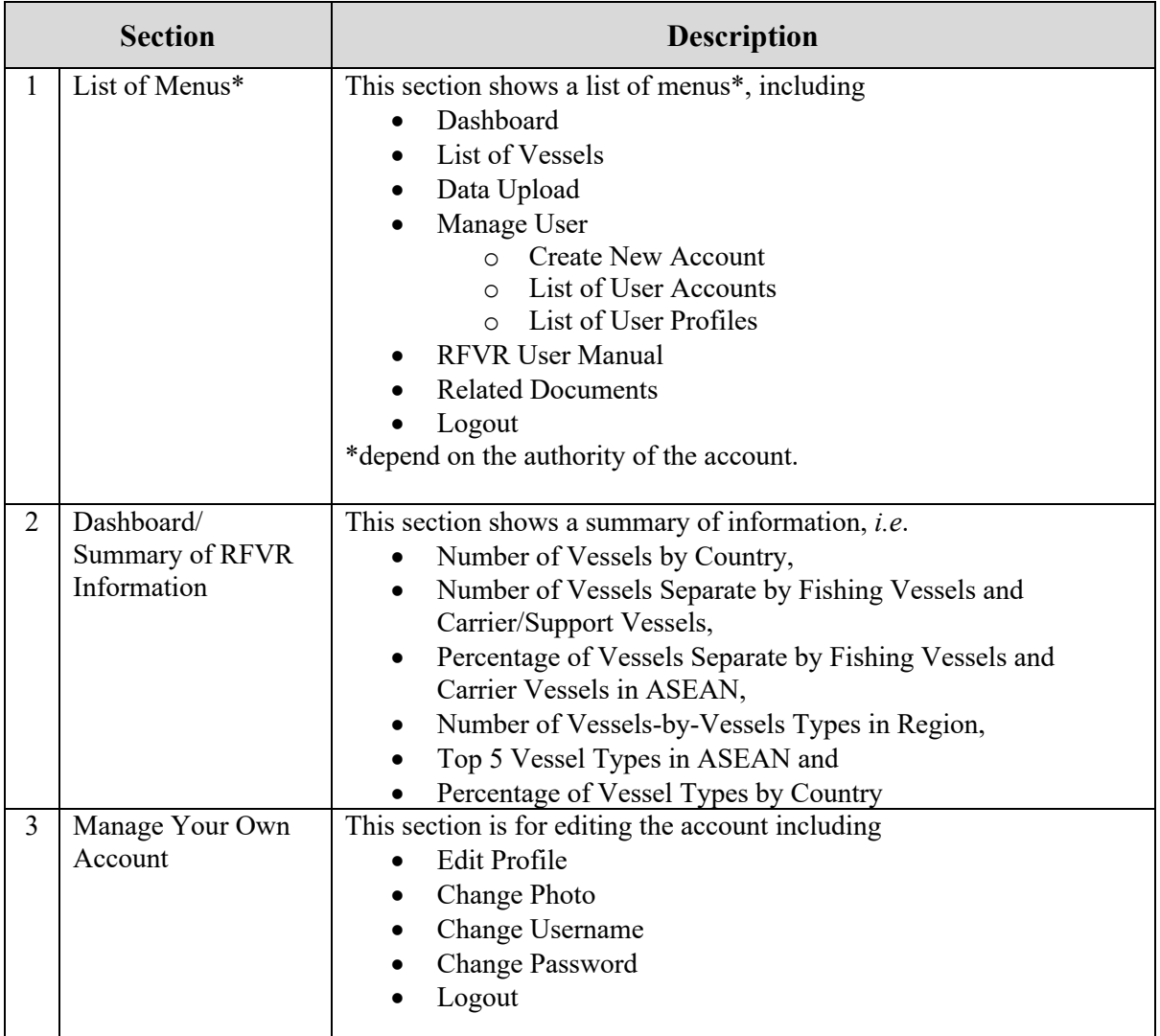

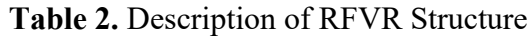

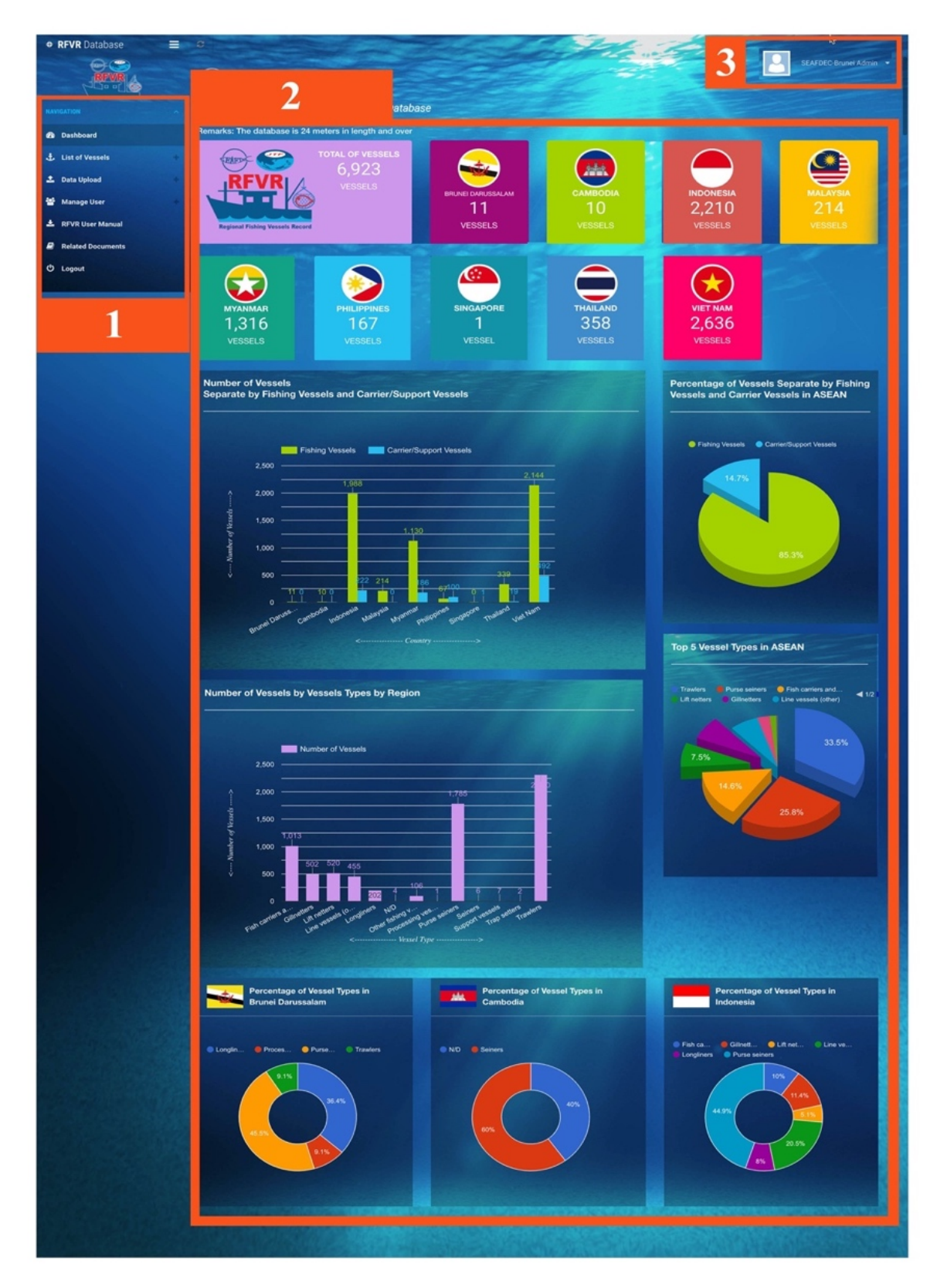

**Figure 2.** Dashboard Page of Admin User

#### **V. HOW TO ACCESS TO THE RFVR DATABSE SYSTEM**

The RFVR is a web-based application functioning well on the Google Chrome web browser (recommended). However, the system could run on Safari, Mozilla, and Firefox web browsers. All users can access the RFVR via URL: http://www.seafdec.or.th/rfvr **(Figure 3)** shows the main page of the RFVR database system, which consists of an introduction about the RFVR development, a list of KDEs, and two (2) entry icons: one for public users, another one for country users, and Admin.

The public/general users could access directly without login by choosing the "VIEW SUMMARY RFVR" icon. But for the country user and Admin, they can access the RFVR by selecting the "LOGIN PAGE" to access to the Country user page and Admin page for more detailed information and administration of the RFVR database. By selecting the "LOGIN PAGE" icon, the login page will display as shown in **Figure 4**.

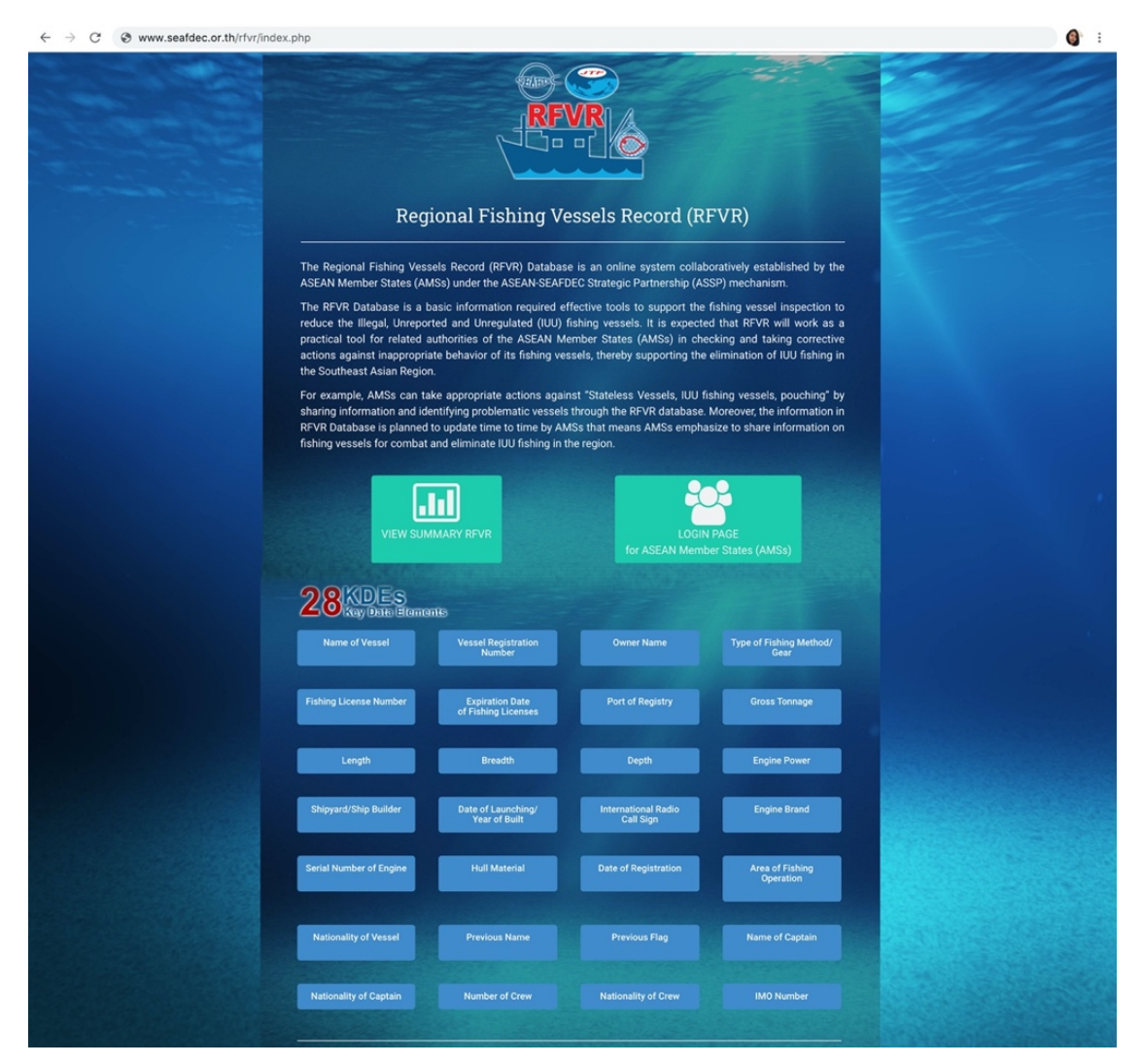

**Figure 3**. Main Page of the RFVR Database System

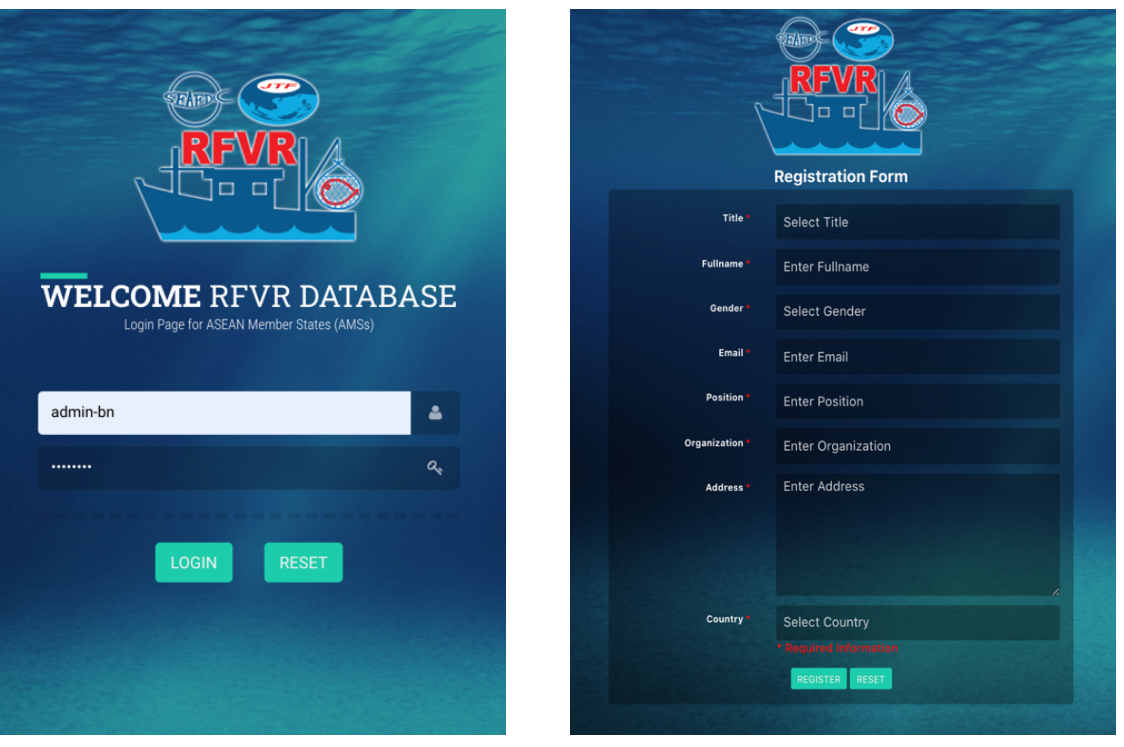

**Figure 4.** Login Page for the Country Users and Admin

**Figure 5.** Registration Form for the Country User and Admin

**PINPOINT**: to the country user and admin user when they first login to the RFVR database system, Users must register by themselves before using the system. The registration form will appear as shown in **Figure 5**. The registration form requires fullname with title and gender, email address, position, organization, contact address and country.

## **VI. 7 KEY FUNCTIONS/MENUS OF THE RFVR**

#### **1) Dashboard**

**Main Users**: All users including public, country users and admin

- For public user, refers to **Figure 3**, after selecting the "VIEW SUMMARY RFVR" icon, the main dashboard page will display, as shown in **Figure 6**.
- For country users and admin, refers to **Figure 3**, after clicking 'LOGIN" using the designated username and password, the main dashboard page will display, as shown in **Figure 2**. The difference of dashboard page between public users and country users/ admin user is the authority of the account.

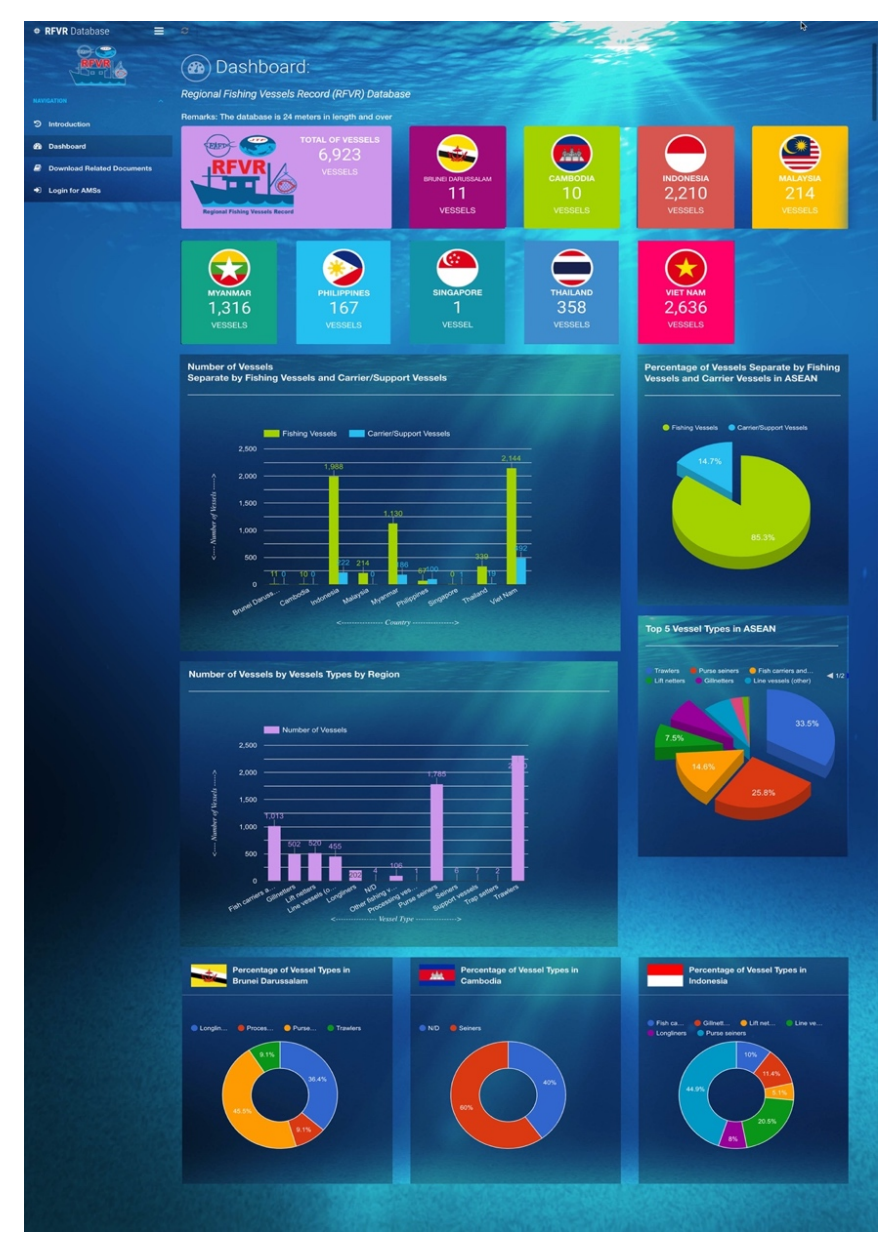

**Figure 6.** Dashboard Page of Public User

The dashboard page consists all 9 AMSs flags, representing a total number of vessels in each respective country. Mouseover on the flag, the updating date of data will appear. The page also shows summary of vessel information and data in different graphic types such as

- Total of vessels in region
- Total of vessels by country (9 AMSs)
- No. of vessels by types
- Percentage of vessels by types
- No. of vessels by types in region
- Top five vessel types in region
- Percentage of vessel types by country (9 AMSs)

#### **2) List of Fishing Vessels**

**Main Users**: Country users and admin

This menu shows list of vessels and detailed information by country including Brunei Darussalam, Cambodia, Indonesia, Malaysia, Myanmar, Philippines, Singapore, Thailand and Viet Nam as shown in **Figure 8A**.

By selecting "country" from the menu, the list of vessels and their information will display such as vessel flag, registration number, vessel name, vessel type, type of fishing gear and expiry date of fishing license.

User can search the vessel by typing a keyword in search box such as registration no., vessel name, vessel type, etc. In addition, user can sort the data by clicking one KDE from the top column: vessel flag, registration number, vessel name, vessel type, type of fishing gear and expiry date of fishing license. For instance, the user clicks on "Type of Gear" sorting from A to Z, the result will display as **Figure 8B**. Sorting is adjustable by clicking the arrow icon "

User also can view all vessel information by clicking " View " icon, all 28 KDEs of each selected vessel will display as shown in **Figure 9**.

| <b>RFVR</b> Database                                                                                                    | Ξ<br>$\mathbf{c}$        |                                                                                                    |                                                                                                    | Namfon Admin -                    |
|----------------------------------------------------------------------------------------------------|--------------------------|----------------------------------------------------------------------------------------------------|----------------------------------------------------------------------------------------------------|-----------------------------------|
| $\sim$                                                                                                    |                          | Brunei Darussalam Vessels                                                                                                    |                                                                                                    |                                   |
| <b>NAVIGATION</b>                                                                                                    |                          |                                                                                                    |                                                                                                    |                                   |
| <b>&amp;</b> Dashboard                                                                                                    |                          | records per page<br>10<br>$\mathbf{v}$                                                                                                    | Search                                                                                                    |                                   |
| <b>J</b> . List of Vessels                                                                                                    | $\overline{\phantom{a}}$ |                                                                                                    |                                                                                                    |                                   |
| All Vessels<br><b>Brunei Darussalam Vessels</b><br>Cambodia Vessels<br>• Indonesia Vessels<br>Malaysia Vessels<br>Myanmar Vessels<br>▶ Philippines Vessels |                          | NO. $1\frac{1}{9}$<br><b>VESSEL FLAG</b><br><b>REGISTRATION NO.</b><br><b>VESSEL TYPE</b><br>÷<br><b>VESSEL NAME</b><br>٠<br>÷<br><b>Brunei Darussalam</b><br>SUHAILAH 1<br>B1148<br><b>Purse Seiner</b><br><b>Brunei Darussalam</b><br>B1888<br>GOLDEN 10<br>$\overline{2}$<br><b>Purse Seiner</b><br><b>B255</b><br>H.Z.AZAM V<br>$\overline{\mathbf{3}}$<br><b>Brunei Darussalam</b><br>Trawler<br>B3191<br><b>Brunei Darussalam</b><br><b>GEMILANG SERI 1</b><br><b>Purse Seiner</b><br>$\overline{4}$ | EXPIRY DATE OF $\Rightarrow$<br>$\Rightarrow$<br><b>TYPE OF GEAR</b><br><b>FISHING LICENSE</b><br>e<br>16/12/2019<br><b>Purse Seine</b><br>12/6/2020<br><b>Purse Seine</b><br>Trawler<br>25/10/2021<br><b>Purse Seine</b><br>20/5/2021 | ٠<br>View<br>View<br>View<br>View |
| ▶ Singapore Vessels<br>Thailand Vessels<br>▶ Viet Nam Vessels                                                                                              |                          | $5\overline{5}$<br><b>Brunei Darussalam</b><br>B4116<br><b>GEMILANG SERI SHUFAN 1</b><br>Processing veseels<br>6<br><b>Brunei Darussalam</b><br>B4117<br><b>GEMILANG SERI SHUNFAN 2</b><br><b>Purse Seiner</b>                                                                                                    | 4/5/2021<br><b>Processing veseels</b><br><b>Purse Seine</b><br>11/8/2021                                                                                                    | View<br>View                      |
| <b>1</b> Data Upload                                                                                                    |                          | $\overline{7}$<br><b>Brunei Darussalam</b><br>B4118<br><b>GEMILANG SERI SHUNFAN 3</b><br>Longliner                                                                                                    | 19/5/2021<br><b>Tuna Longline</b>                                                                                                    | View                              |
| ※ Manage User                                                                                                    |                          | 8<br><b>Brunei Darussalam</b><br>B4119<br><b>GEMILANG SERI SHUNFAN 4</b><br>Longliner                                                                                                    | 19/5/2021<br><b>Tuna Longline</b>                                                                                                    | View                              |
| 志 RFVR User Manual                                                                                                    |                          | $\overline{9}$<br><b>Brunei Darussalam</b><br>B4120<br><b>GEMILANG SERI SHUNFAN 5</b><br>Longliner                                                                                                    | 19/5/2021<br><b>Tuna Longline</b>                                                                                                    | View                              |
| Related Documents                                                                                                    |                          | <b>E's Brunei Darussalam</b><br>10<br>B4121<br><b>GEMILANG SERI SHUNFAN 6</b><br>Longliner                                                                                                    | <b>Tuna Longline</b><br>19/5/2021                                                                                                    | View                              |
| <b>む</b> Logout                                                                                                    |                          | Showing 1 to 10 of 11 entries                                                                                                    | <b>PREVIOUS</b>                                                                                                    | $12$ NEXT                         |

**Figure 8A.** List of Vessels by Country

| $\equiv$<br><b>RFVR</b> Database                                                                                                    | $\mathbf{c}$ |                                                                                                    |                                                                                                    |                                                                                                    |                                                                                                    |                                                                                                    | <b>Sept</b><br>Namfon Admin                                                                                                    |
|----------------------------------------------------------------------------------------------------|--------------|----------------------------------------------------------------------------------------------------|----------------------------------------------------------------------------------------------------|----------------------------------------------------------------------------------------------------|----------------------------------------------------------------------------------------------------|----------------------------------------------------------------------------------------------------|----------------------------------------------------------------------------------------------------|
| $\sim$ $\sim$                                                                                                    |              | Brunei Darussalam Vessels                                                                                                    |                                                                                                    |                                                                                                    |                                                                                                    |                                                                                                    |                                                                                                    |
| <b>NAVIGATION</b>                                                                                                    |              |                                                                                                    |                                                                                                    |                                                                                                    |                                                                                                    |                                                                                                    |                                                                                                    |
| <b>20</b> Dashboard                                                                                                    |              | records per page<br>10<br>$\mathbf{v}$                                                                                                    |                                                                                                    |                                                                                                    |                                                                                                    |                                                                                                    | Search                                                                                                    |
| List of Vessels<br>٠                                                                                                    |              |                                                                                                    |                                                                                                    |                                                                                                    |                                                                                                    |                                                                                                    |                                                                                                    |
| All Vessels<br><b>Erunei Darussalam Vessels</b><br>Cambodia Vessels<br><b>Indonesia Vessels</b><br>Malaysia Vessels<br>Myanmar Vessels<br>▶ Philippines Vessels<br>Singapore Vessels<br>Thailand Vessels |              | NO. $\triangleq$<br><b>VESSEL FLAG</b><br>٠<br><b>Brunei Darussalam</b><br>5<br><b>Brunei Darussalam</b><br><b>Brunei Darussalam</b><br>$\overline{2}$<br><b>Brunei Darussalam</b><br>$\overline{A}$<br>6<br><b>Brunei Darussalam</b><br>11<br><b>Brunei Darussalam</b> | <b>REGISTRATION NO.</b><br>$\triangle$<br>B4116<br>B1148<br><b>B1888</b><br>B3191<br>B4117<br>B4122 | <b>VESSEL NAME</b><br>$\bullet$<br><b>GEMILANG SERI SHUFAN 1</b><br>SUHAILAH 1<br>GOLDEN 10<br><b>GEMILANG SERI 1</b><br><b>GEMILANG SERI SHUNFAN 2</b><br><b>GEMILANG SERI SHUNFAN 7</b> | <b>VESSEL TYPE</b><br>٠<br><b>Processing veseels</b><br><b>Purse Seiner</b><br><b>Purse Seiner</b><br><b>Purse Seiner</b><br><b>Purse Seiner</b><br><b>Purse Seiner</b> | 1ź<br><b>TYPE OF GEAR</b><br>-w-<br><b>Processing veseels</b><br><b>Purse Seine</b><br><b>Purse Seine</b><br><b>Purse Seine</b><br><b>Purse Seine</b><br><b>Purse Seine</b> | <b>EXPIRY DATE OF €</b><br><b>FISHING LICENSE</b><br>٠<br>4/5/2021<br>View<br>16/12/2019<br>View<br>12/6/2020<br>View<br>20/5/2021<br>View<br>11/8/2021<br>View<br>11/8/2021<br>View |
| ▶ Viet Nam Vessels<br><b>主</b> Data Upload                                                                                                    |              | <b>Brunei Darussalam</b><br>$\mathbf{3}$                                                                                                    | <b>B255</b>                                                                                         | H.Z.AZAM V                                                                                                    | Trawler                                                                                                    | Trawler                                                                                                    | 25/10/2021<br>View                                                                                                    |
| 월 Manage User                                                                                                    |              | $\overline{7}$<br><b>Brunei Darussalam</b>                                                                                                    | B4118                                                                                               | <b>GEMILANG SERI SHUNFAN 3</b>                                                                                                    | Longliner                                                                                                    | <b>Tuna Longline</b>                                                                                                    | 19/5/2021<br>View                                                                                                    |
| 上 RFVR User Manual                                                                                                    |              | <b>Brunei Darussalam</b><br>8                                                                                                    | B4119                                                                                               | <b>GEMILANG SERI SHUNFAN 4</b>                                                                                                    | Longliner                                                                                                    | <b>Tuna Longline</b>                                                                                                    | 19/5/2021<br>View                                                                                                    |
| Related Documents                                                                                                    |              | $\cdot$<br><b>Brunei Darussalam</b>                                                                                                    | B4120                                                                                               | <b>GEMILANG SERI SHUNFAN 5</b>                                                                                                    | Longliner                                                                                                    | <b>Tuna Longline</b>                                                                                                    | 19/5/2021<br>View                                                                                                    |
| <b>む</b> Logout                                                                                                    |              | Showing 1 to 10 of 11 entries                                                                                                    |                                                                                                    |                                                                                                    |                                                                                                    |                                                                                                    | $12$ NEXT<br>PREVIOUS                                                                                                    |

Figure 8B. List of Vessels by Country, sorting by "Type of Gear"

| <b>Vessel Details</b>                                           |                     |                                       |                                         |
|-----------------------------------------------------------------|---------------------|---------------------------------------|-----------------------------------------|
|                                                                 |                     |                                       |                                         |
| <b>Vessel Flag</b>                                              | : Brunei Darussalam | Date of Launching : -<br>(DD/MM/YYYY) |                                         |
| Vessel Registration : B1148<br>No.                              |                     | <b>IRCS</b>                           | : SUHAILAH 1 B1148                      |
| <b>Vessel Name</b>                                              | : SUHAILAH 1        | <b>Engine Brand</b>                   | : Cummins                               |
| Type of<br>Gear/Method                                          | : Purse Seine       | <b>Serial of Engine</b>               | : 10918897                              |
| <b>Vessel Type</b>                                              | : Purse seiners     | <b>Hull Material</b>                  | : Wooden                                |
| Date of Registration: 24/2/1998<br>(DD/MM/YYYY)                 |                     | Area of Fishing                       | : Brunei                                |
| Fishing License No. : No. B 29207                               |                     | Previous Name of :-<br>Vessel         |                                         |
| <b>Expiry Date of</b><br><b>Fishing License</b><br>(DD/MM/YYYY) | : 12/16/2019        | Previous Flag of<br>Vessel            | $\frac{1}{2}$ =                         |
| <b>Port Register</b>                                            | : Brunei            | Name of Captain                       | : Ortiz Joey Guma                       |
| Gross<br>Tonnage(GRT/GT)                                        | $: 98.63$ GT        | <b>Nationality of</b><br>Captain      | : Philippines                           |
| Length $(m)$                                                    | : 28.60             | Number of Crew                        | :24/12                                  |
| Breadth (m)                                                     | : 6.00              | <b>Nationality of Crew:</b>           |                                         |
| Depth (m)                                                       | :2.70               | <b>Owner Name</b>                     | : Syarikat H.A Sumali &<br>Adik-Beradik |
| <b>Engine Power</b><br>(HP/KW)                                  | :405HP              | IMO No.                               | $\cdot$ $-$                             |
| Shipyard                                                        | $\hat{p}_i = 1$     |                                       |                                         |
|                                                                 |                     |                                       | Close<br>Print                          |

**Figure 9.** Vessel Information Details of 28 KDEs

#### **3) Data Upload**

#### **Main Users**: Admin

This data upload menu allows the "Country Admin" to upload vessel data to the RFVR database system. The administrator needs to follow the instruction displayed on the upload data form (**Figure 10** and see **Annex 1**). All data needs to be arranged in the RFVR template in excel file (see **Figure 11**) and then converted to csv file format before uploading the file to the RFVR database system from the uploading form as shown in **Figure 10.**

After that clicks  $\mathbf{f}$  icon a new popup window displayed for selecting the uploaded file (CSV file format) from your computer, as shown in **Figure 12**, then click  $\overline{\phantom{a}}$  Open the CSV file, the

Submit file name will appear on the upload form as shown in **Figure 13** and then click

After completion of data uploading, the system show message and show Number of Vessels in CSV Files as shown in **Figure 14**.

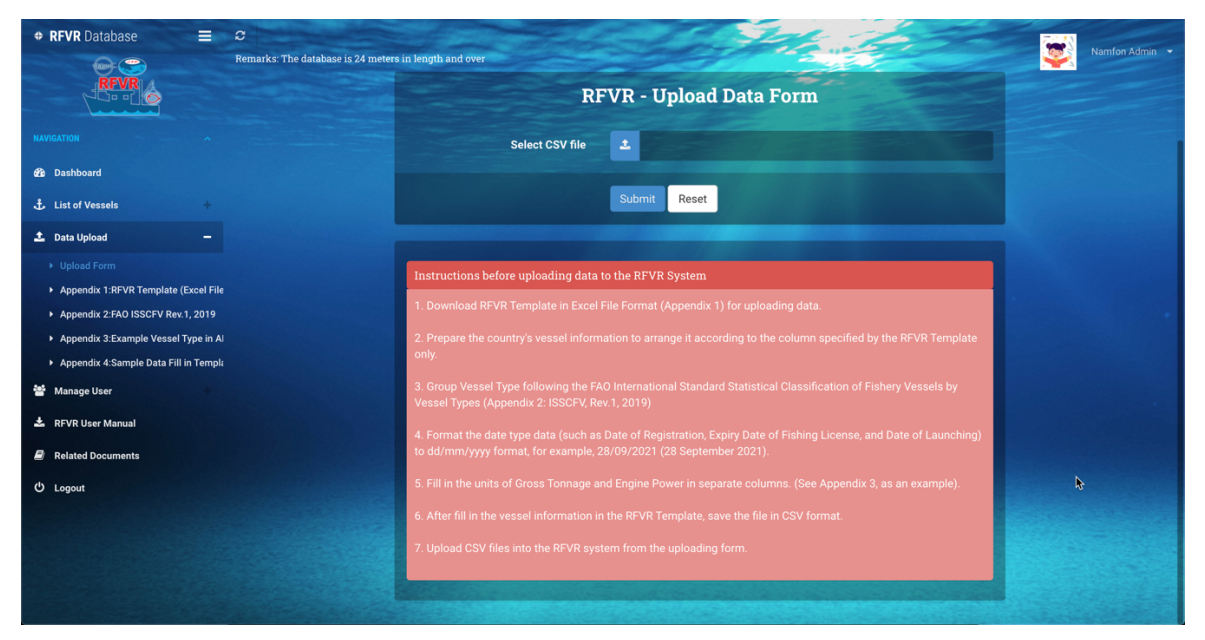

**Figure 10.** Upload Data Form

| Home               | Insert Draw Page Layout Formulas Data Review View Viel me                                                    |                                               |                                             |                            |                                                       |                               |                                          |                    |                     |                   |                     | ie Share D Comments                    |
|--------------------|----------------------------------------------------------------------------------------------------|-----------------------------------------------|---------------------------------------------|----------------------------|-------------------------------------------------------|-------------------------------|------------------------------------------|--------------------|---------------------|-------------------|---------------------|----------------------------------------|
|                    | © Office Update To keep up-to-date with security updates, fixes, and improvements, choose Check for Updates. |                                               |                                             |                            |                                                       |                               |                                          | k                  |                     |                   |                     | Check for Updates                      |
|                    | $\frac{4}{r} \times \sqrt{f}x$                                                                               |                                               |                                             |                            |                                                       |                               |                                          |                    |                     |                   |                     |                                        |
|                    | $D$ E                                                                                                    | <b>Experience Profit Profit Party Control</b> | $\mathbb{G}$                                | H                          | $\overline{1}$                                        | $\mathbf{K}$ and $\mathbf{K}$ | $\mathbf{L}$                             | M                  | N                   | $\circ$           | P                   | $\Omega$                               |
| <b>Vessel Name</b> | <b>Type of Fishing Gear</b>                                                                                  | <b>Vessel Type</b><br>(Refer to FAO ISSCSV)   | <b>Date of Registration</b><br>(dd/mm/yyyy) | <b>Fishing License No.</b> | <b>Expiry Date of Fishing</b><br>License (dd/mm/yyyy) | Port Register Gross Tonnage   | <b>Unit of Gross</b><br>Tonnage (GRT/GT) | Length<br>(Meters) | Breadth<br>(Meters) | Depth<br>(Meters) | <b>Engine Power</b> | <b>Unit of Engine Power</b><br>(HP/KW) |
|                    |                                                                                                    |                                               |                                             |                            |                                                       |                               |                                          |                    |                     |                   |                     |                                        |
|                    |                                                                                                    |                                               |                                             |                            |                                                       |                               |                                          |                    |                     |                   |                     |                                        |
|                    |                                                                                                    |                                               |                                             |                            |                                                       |                               |                                          |                    |                     |                   |                     |                                        |
|                    |                                                                                                    |                                               |                                             |                            |                                                       |                               |                                          |                    |                     |                   |                     |                                        |
|                    |                                                                                                    |                                               |                                             |                            |                                                       |                               |                                          |                    |                     |                   |                     |                                        |
|                    |                                                                                                    |                                               |                                             |                            |                                                       |                               |                                          |                    |                     |                   |                     |                                        |
|                    |                                                                                                    |                                               |                                             |                            |                                                       |                               |                                          |                    |                     |                   |                     |                                        |
|                    |                                                                                                    |                                               |                                             |                            |                                                       |                               |                                          |                    |                     |                   |                     |                                        |
|                    |                                                                                                    |                                               |                                             |                            |                                                       |                               |                                          |                    |                     |                   |                     |                                        |
|                    |                                                                                                    |                                               |                                             |                            |                                                       |                               |                                          |                    |                     |                   |                     |                                        |
|                    |                                                                                                    |                                               |                                             |                            |                                                       |                               |                                          |                    |                     |                   |                     |                                        |
|                    |                                                                                                    |                                               |                                             |                            |                                                       |                               |                                          |                    |                     |                   |                     |                                        |
|                    |                                                                                                    |                                               |                                             |                            |                                                       |                               |                                          |                    |                     |                   |                     |                                        |
|                    |                                                                                                    |                                               |                                             |                            |                                                       |                               |                                          |                    |                     |                   |                     |                                        |
|                    |                                                                                                    |                                               |                                             |                            |                                                       |                               |                                          |                    |                     |                   |                     |                                        |
|                    |                                                                                                    |                                               |                                             |                            |                                                       |                               |                                          |                    |                     |                   |                     |                                        |
|                    |                                                                                                    |                                               |                                             |                            |                                                       |                               |                                          |                    |                     |                   |                     |                                        |
|                    |                                                                                                    |                                               |                                             |                            |                                                       |                               |                                          |                    |                     |                   |                     |                                        |
|                    |                                                                                                    |                                               |                                             |                            |                                                       |                               |                                          |                    |                     |                   |                     |                                        |
|                    |                                                                                                    |                                               |                                             |                            |                                                       |                               |                                          |                    |                     |                   |                     |                                        |
|                    |                                                                                                    |                                               |                                             |                            |                                                       |                               |                                          |                    |                     |                   |                     |                                        |
|                    |                                                                                                    |                                               |                                             |                            |                                                       |                               |                                          |                    |                     |                   |                     |                                        |
|                    |                                                                                                    |                                               |                                             |                            |                                                       |                               |                                          |                    |                     |                   |                     |                                        |

**Figure 11.** RFVR Template in Excel File for Preparing Information before Upload Data

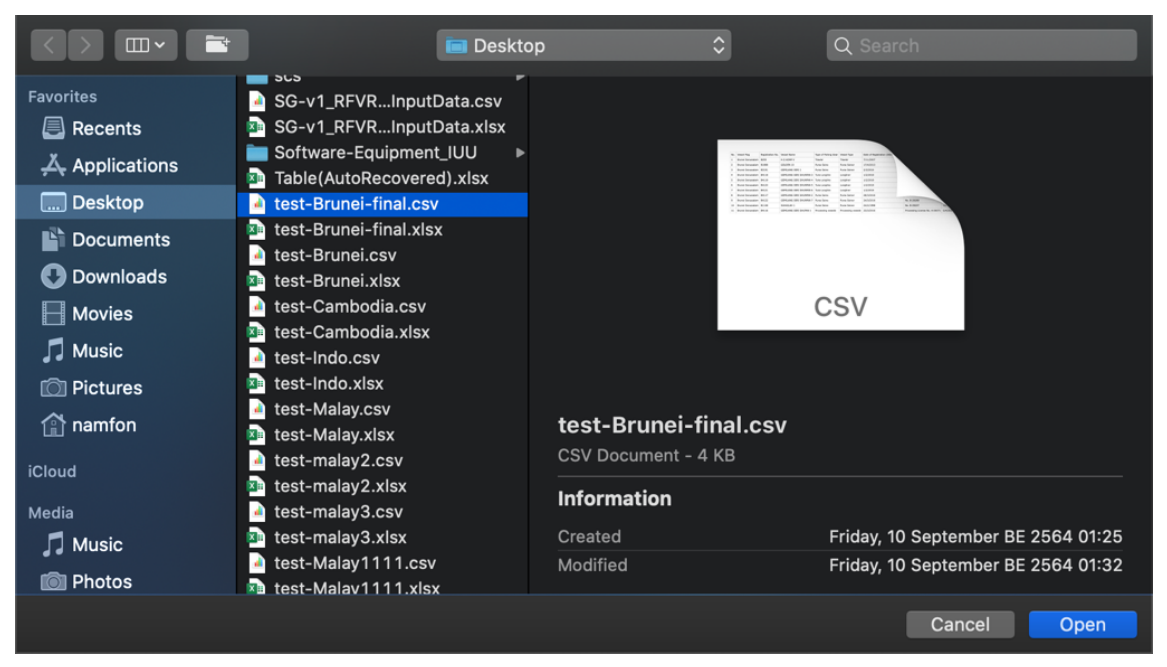

**Figure 12.** Popup Windows to Select CSV File from Computer

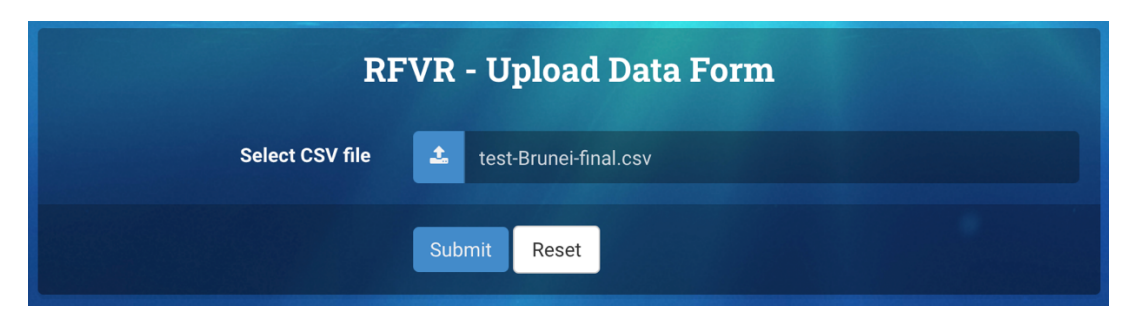

**Figure 13.** Uploaded File Name Appears on the Upload Data Form, Ready for Submission

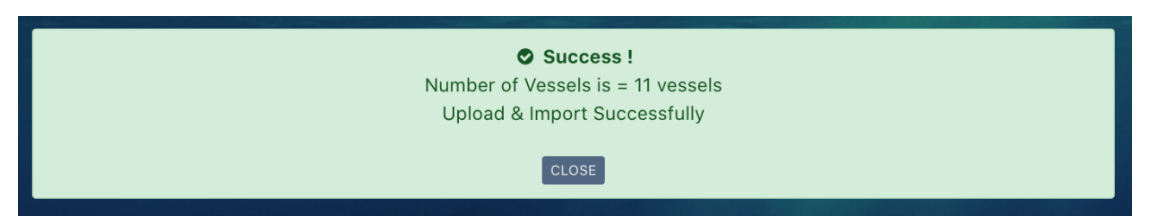

**Figure 14.** Success Message for Upload Data

## **4) Manage User**

## **Main Users**: Admin

This menu is for "Country Admin" to manage all designated user accounts and profiles. There are three (3) main functions under the "Manage User" menu as follows:

- 1. Create a New User Account.
- 2. List of User Accounts (for editing or deleting user account).
- 3. List of User profiles (for editing or deleting user profiles).

## **A. Create a New User Account**

- Select the "Create New Account" menu to create a new user account for the country user or administrator; an RFVR Create Account Form will be displayed, as shown in **Figure 15.**
- The contents of the Create Account Form are listed as shown in **Table 3**.

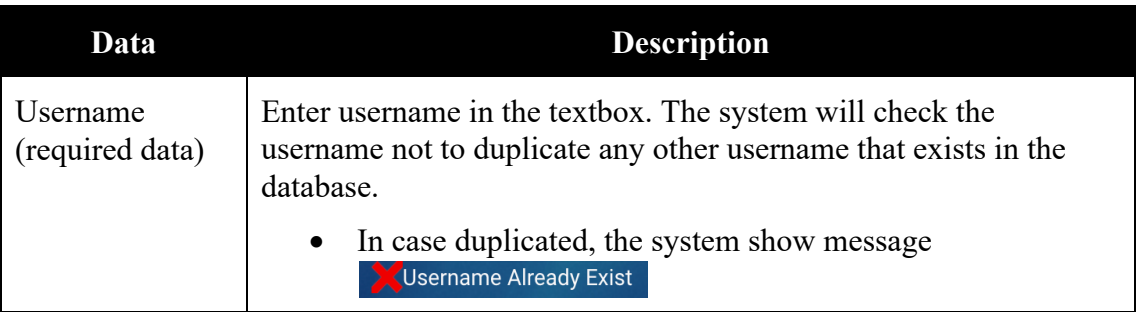

|                                         | In case not duplicate the system show message<br>OK. Username Available                      |
|-----------------------------------------|----------------------------------------------------------------------------------------------|
| Password<br>(required data)             | Click Here to Generate Password to generate a<br>Click the button<br>password automatically. |
| Access Level<br>(required data)         | Select access level, there are two (2) levels: "Admin" and "User or<br>Country User"         |
| <b>Notes</b><br>(not required)<br>data) | For input more information.                                                                  |

**Table 3.** Create Account Form Description

• After entering data completed, please click  $\frac{d}{dx}$  submit  $\frac{1}{x}$  icon, the system will show popup windows to confirm in **Figure 16** and then click the " <sup>ok</sup> " icon, an alert message "Success" will appear as shown in **Figure 17**.

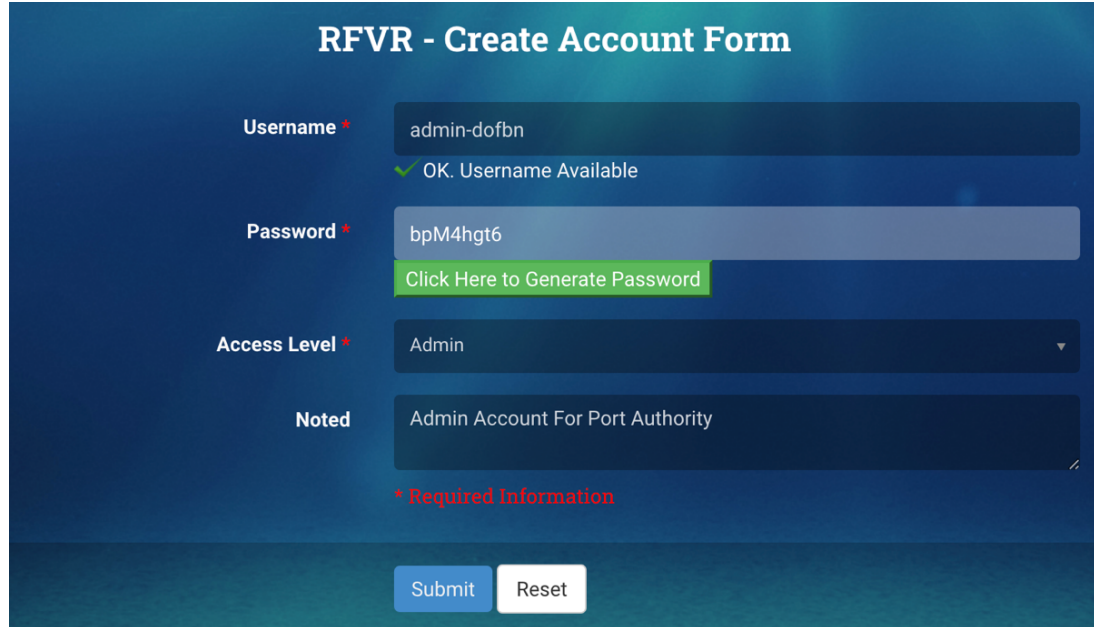

**Figure 15.** Create Account Form, for Creating a New User Account

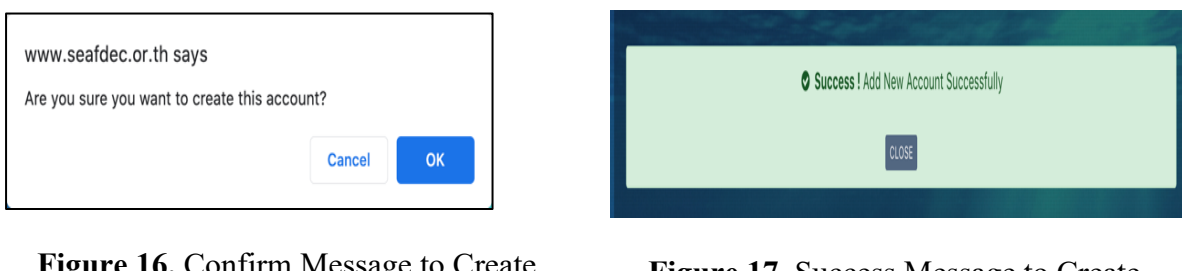

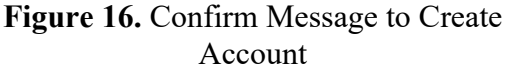

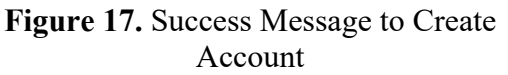

**PINPOINT**: However, please make sure to copy or record a username and password from the Form before clicking " <sup>Submit</sup> ". Because the system will not show the password after submission the form. If user did not record or remember the password, user has to edit the in "List of User Account" menu and reset/generate a new password for this account. (See **Topic 4-B: Edit User Account**s).

## **B. Edit / Reset Password / Delete User Accounts**

- Select **"List of User Accounts"** menu, the list of user account page will display as shown in **Figure 18**. From the list there are key information such as username, level of user, status of register, country name, notes, created by and created date and edit-delete icons.
- If admin want to edit the user account, click icon at the last column, as shown in **Figure 18.**

**Noted:** the list of user accounts didn't show your account because protect human error for delete the account

|                   | <b>List of User Accounts</b>     |            |                               |                          |                                            |                                       |                        |                                               | V 2K        |
|-------------------|----------------------------------|------------|-------------------------------|--------------------------|--------------------------------------------|---------------------------------------|------------------------|-----------------------------------------------|-------------|
| 10                | records per page<br>$\mathbf{v}$ |            |                               |                          |                                            |                                       |                        | Search                                        |             |
| NO.1 <sub>0</sub> | <b>USERNAME</b>                  | LEVEL<br>٠ | $\div$ STATUS REGISTER $\div$ | <b>COUNTRY</b>           | ٠<br><b>NOTED</b>                          | <b>CREATED BY</b><br>٠<br>$\triangle$ | CREATED DATE ←         |                                               | ٥           |
| $\mathbf{1}$      | admin-dofbn                      | Admin      | No.                           | <b>Brunei Darussalam</b> | <b>Admin Account For Port</b><br>Authority | Namfon<br><b>TestAdminBN</b>          | 2021-09-21<br>13:15:03 | <b>间</b> Delete<br>$\blacktriangleright$ Edit |             |
| $\overline{2}$    | namfon-2                         | User       | No                            | <b>Brunei Darussalam</b> | ttt                                        | SEAFDEC-Brunei<br>Administration      | 2021-09-10<br>12:05:06 | <b>向</b> Delete<br>$\blacktriangleright$ Edit |             |
| $\overline{3}$    | admin-bn2                        | Admin      | Yes                           | <b>Brunei Darussalam</b> | test test                                  | SEAFDEC-Brunei<br>Administration      | 2021-09-09<br>17:13:31 | <b>间</b> Delete<br>$\blacktriangleright$ Edit |             |
| $\overline{4}$    | user-bn                          | User       | Yes                           | <b>Brunei Darussalam</b> |                                            | Namfon<br>Imsamram                    | 2021-09-09<br>08:47:56 | <b>向</b> Delete<br>$\blacktriangleright$ Edit |             |
| 5                 | admin-bn                         | Admin      | Yes                           | <b>Brunei Darussalam</b> | Namfon-Test admin bn                       | Namfon<br>Imsamram                    | 2021-09-09<br>08:47:10 | <b>m</b> Delete<br>$\blacktriangleright$ Edit |             |
|                   | Showing 1 to 5 of 5 entries      |            |                               |                          |                                            |                                       |                        | <b>PREVIOUS</b><br>I 1 I                      | <b>NEXT</b> |

**Figure 18.** List of User Accounts

• For example, Admin wants to edit a username "admin-dofbn", click  $\bullet$  Edit icon, an RFVR-Edit Account Form will display. Admin can change information of user account from this form. If the user forgot the password, Admin could generate a new password from this form by clicking icon to click Here to Generate New Password reset the new password, as shown in **Figure 19**.

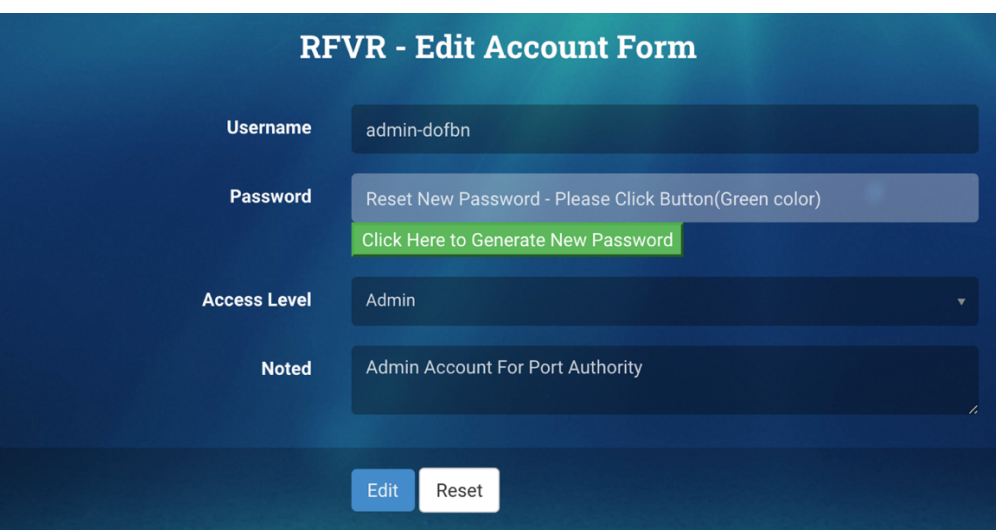

**Figure 19.** Edit User Accounts Form

- For deleting the user account: from **Figure 18,** Admin selects a user account that wants to delete by clicking "Delete" button of at the last column as shown in **Figure 18,** an alert message asking for confirmation to delete the accounts as shows **in Figure 20.**
- Continuing with another alert message informing the "Success" for deleting the account, as shown in **Figure 21**.

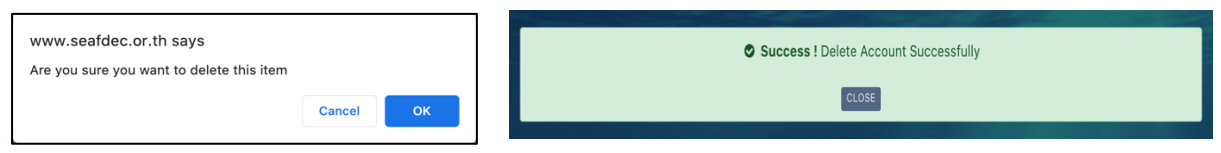

**Figure 20.** Confirm Message to Delete Account

**Figure 21.** Success Message to Delete Account

## **C. Edit / Delete User Profiles**

- Select the **"List of User Profiles"** menu, a list of user profiles will display as shown in **Figure 22**.
- The user profiles consist of following information such username, title, fullname, gender, email, organization and country, as shows in **Figure 22**.
- Click <sup>View</sup> button to view all information of user profile as shows in **Figure 23**.
- If Admin wants to edit, select an account profile that want to edit, by clicking  $\epsilon$  Edit button at the last column as shown in **Figure 22,** the edit user profile form will display as shown in **Figure 24**.
- For deleting the user profiles list as shown in **Figure 22,** Admin selects a user profile that wants to delete by clicking "Delete" button of at the last column as shown in **Figure 22,** an alert message asking for confirmation to delete the accounts as shows **in Figure 25.**
- Continuing with another alert message informing the "Success" for deleting the account, as shown in **Figure 26.**

|                    | <b>List of User Profiles</b>               |     |                                      |                      |                   |                                |                      |                            |                            |                             |
|--------------------|--------------------------------------------|-----|--------------------------------------|----------------------|-------------------|--------------------------------|----------------------|----------------------------|----------------------------|-----------------------------|
| 10                 | records per page<br>$\mathbf{v}$           |     |                                      |                      |                   |                                |                      | Search                     |                            |                             |
| $NO. \frac{11}{9}$ | USERNAME $\Rightarrow$ TITLE $\Rightarrow$ |     | <b>FULLNAME</b>                      | $\div$ GENDER $\div$ | ٠<br><b>EMAIL</b> | <b>ORGANIZATION</b><br>$\div$  | COUNTRY              | $\div$ VIEW PROFILE $\div$ |                            | $\div$                      |
|                    | user-bn                                    | Ms. | <b>SEAFDEC-Brunei User</b>           | Female               | user2@gmail.com   | <b>Department of Fisheries</b> | Brunei<br>Darussalam | View                       | $\blacktriangleright$ Edit | <b>m</b> Delete             |
| $\overline{2}$     | admin-bn                                   | Mr. | <b>SEAFDEC-Brunei Administration</b> | Male                 | dof.bn@gmail.com  | <b>Department of Fisheries</b> | Brunei<br>Darussalam | <b>View</b>                | $\blacktriangleright$ Edit | <b>m</b> Delete             |
|                    | Showing 1 to 2 of 2 entries                |     |                                      |                      |                   |                                |                      |                            | <b>PREVIOU</b>             | $\mathbf{1}$<br><b>NEXT</b> |
|                    |                                            |     |                                      |                      |                   |                                |                      |                            |                            |                             |

**Figure 22.** List of User Profiles

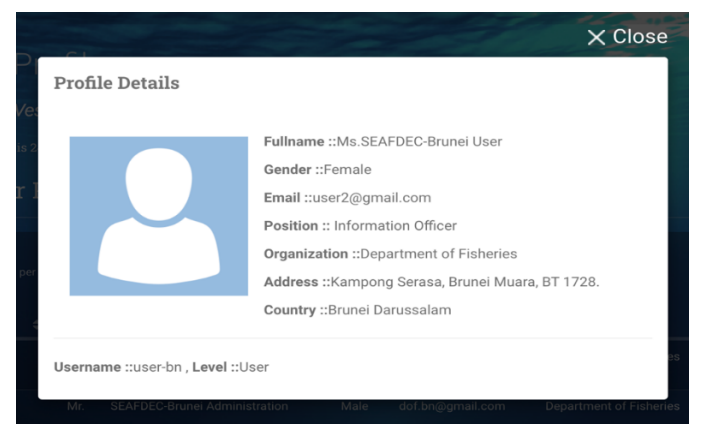

**Figure 23.** User Profile Details

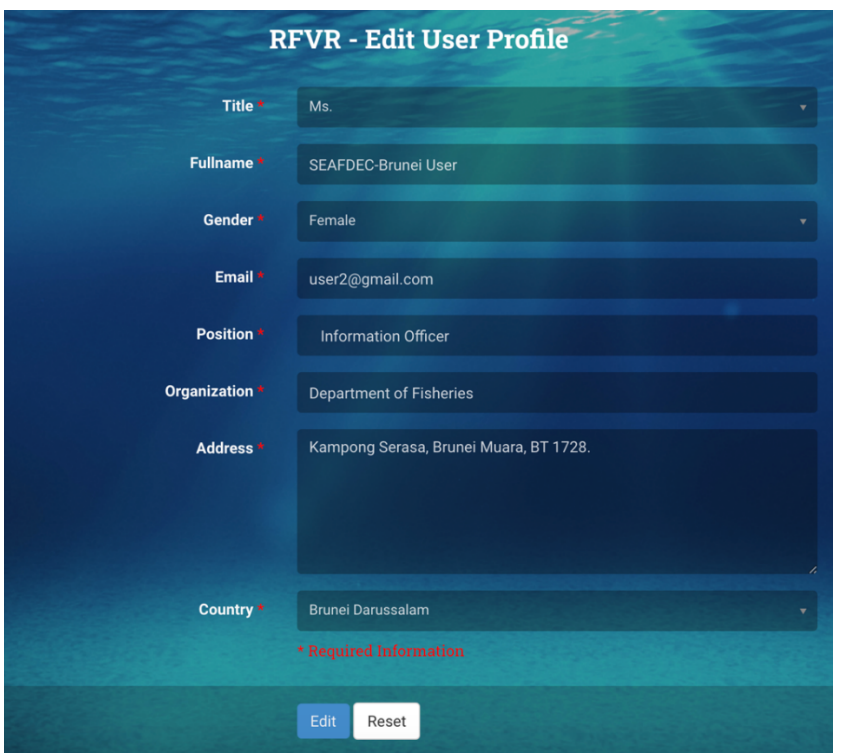

**Figure 24.** Edit User Profile Form

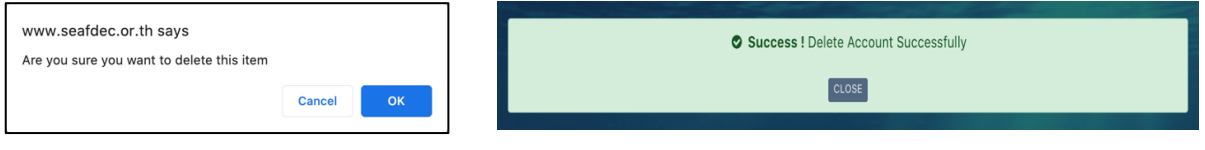

**Figure 25.** Confirm Message to Delete Profile

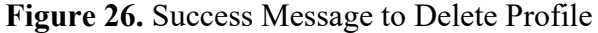

#### **5) RFVR User Manual**

This menu is for the Country Admin to download the RFVR USER Manual.

#### **6) Related Documents**

The page contained list of information material, reports and articles related about development and activities of the RFVR as shown in **Figure 27**. All users can download these electronic documents from this page.

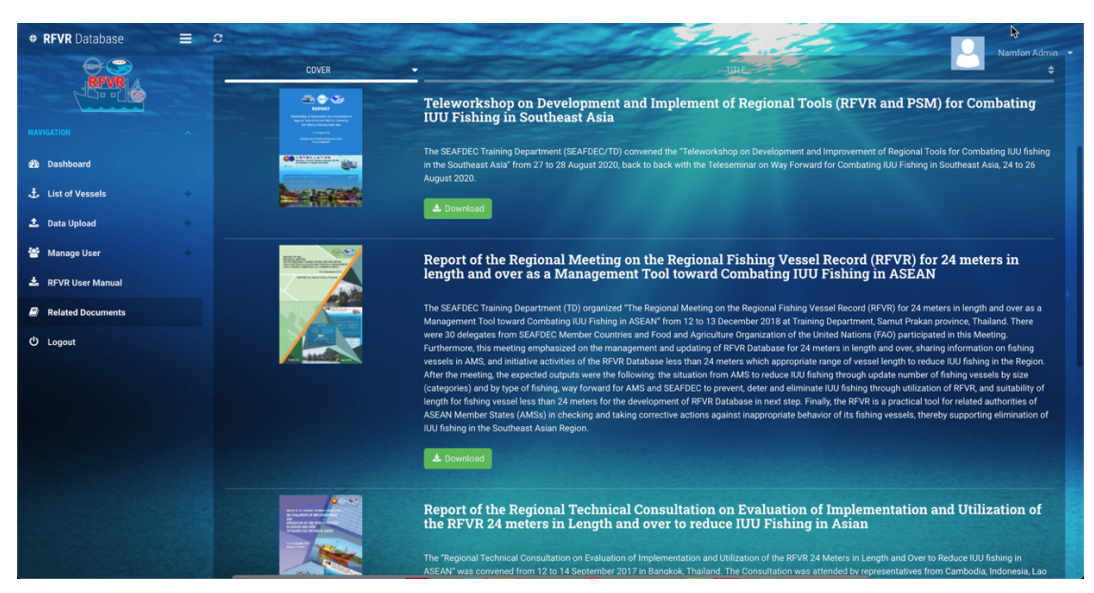

**Figure 27.** List of Related Documents for Download by All Users

## **7) LOGOUT**

Exit the system and back to login page

## **VII. 5 KEY FUNCTIONS/MENUS OF THE MANAGE YOUR OWN ACCOUNT**

The manage your own account located in the separated section from the main menu. Refers to **Figure 2**, the manage your own account is in the 3<sup>rd</sup> Section of the webpage. All users (except for public user) can manage their own account via this menu. There are five (5) menus such as edit profile, change photo, change username, change password and logout as shown in **Figure 28**.

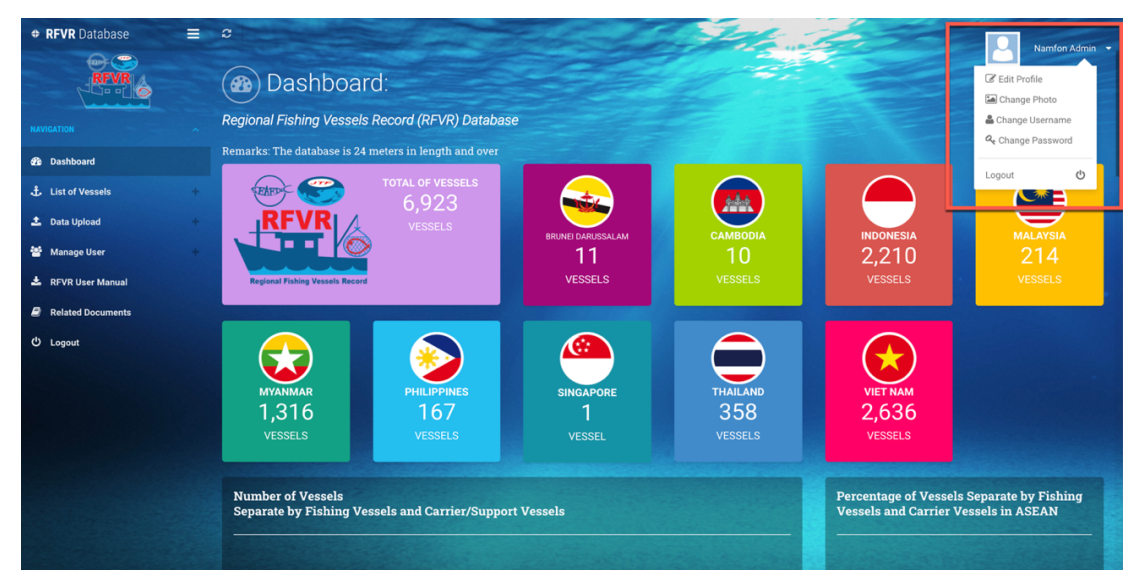

**Figure 28.** Manage Your Own Account Section

## **1) Edit Profile**

- Select the "Edit Profile" menu, an Edit Profile page will appear as shown in **Figure 29**.
- After editing is completed, click the "Edit" button then the system will show an alert message for confirmation. Click Yes to confirm or cancel to ignore as shown in **Figure 30**.
- If the user clicks "OK," a new alert "Success" message will display, then click "Close" to complete the editing as shown in **Figure 31**.

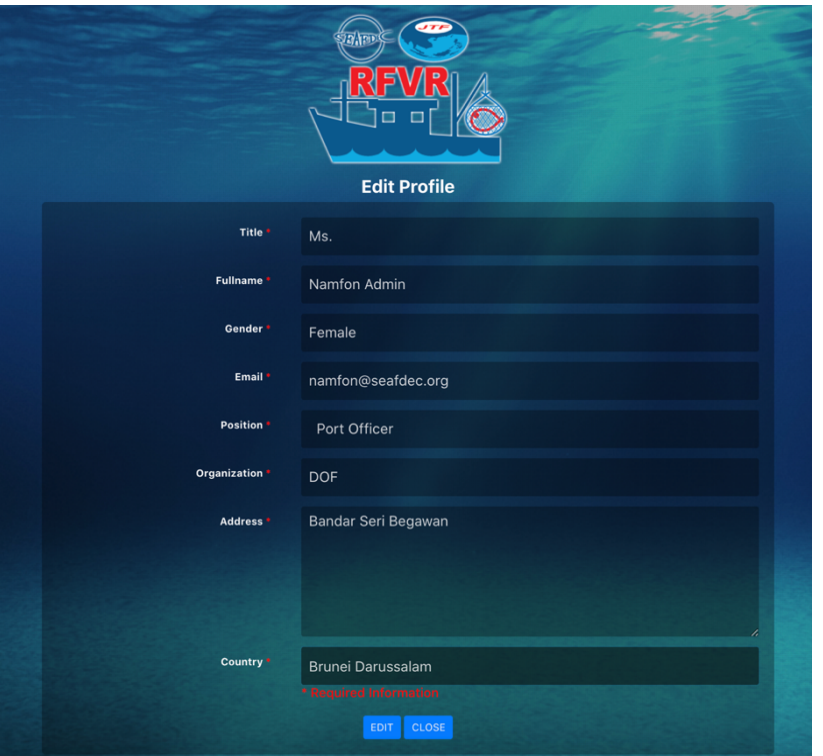

#### **Figure 29.** Edit Profile Form

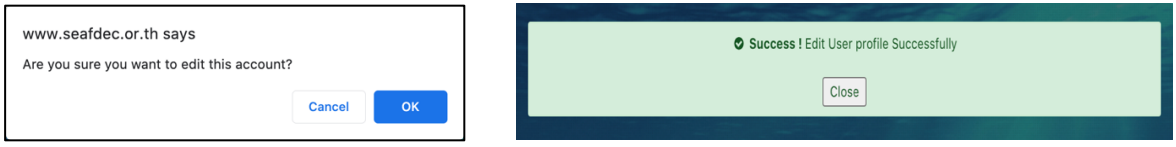

**Figure 30.** Confirm Message to Edit Profile

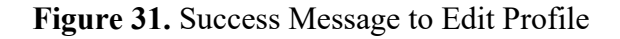

#### **2) Change Photo**

This menu for changing or adding the user photograph, there are five (5) steps as follow (in **Figure 32**):

- **Step 1:** Click  $\vert$  <sup>Choose File</sup>  $\vert$  button, the popup windows show panel for select a photo from computer then click **Open** (see **Figure 33**) the photo will show in step 2.
- **Step 2:** Adjust the position of the photo by dragging the image to the desired position (see **Figure 34**).
- **Step 3:** Zoom in and zoom out the photo using a tool beneath the image (in **Figure 35**).

**Step 4:** Click **button** to accept the photo.

**Step 5:** Photo show on the frame and success message is appear click **CLOSE** button to close these windows (in **Figure 36**).

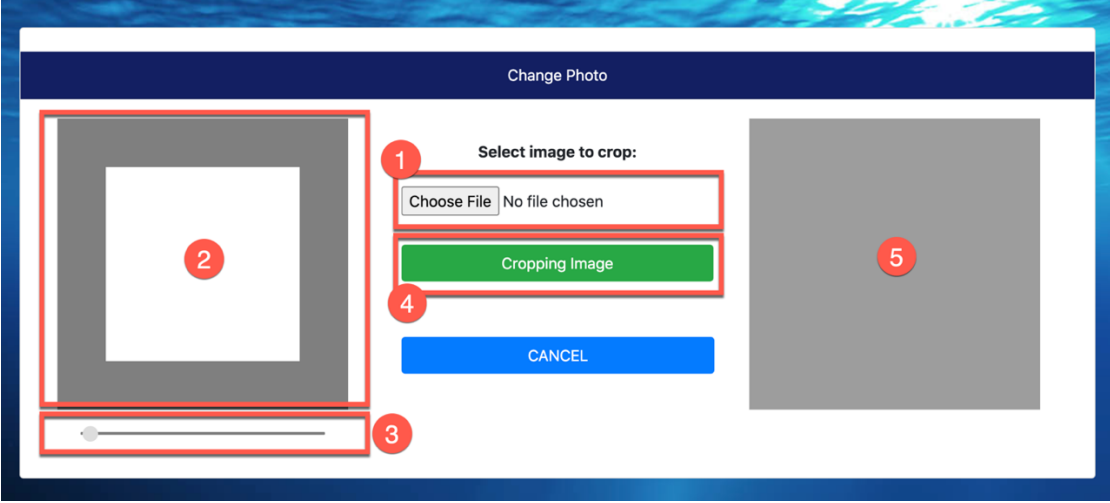

**Figure 32.** Five (5) Steps in Change Photo Form

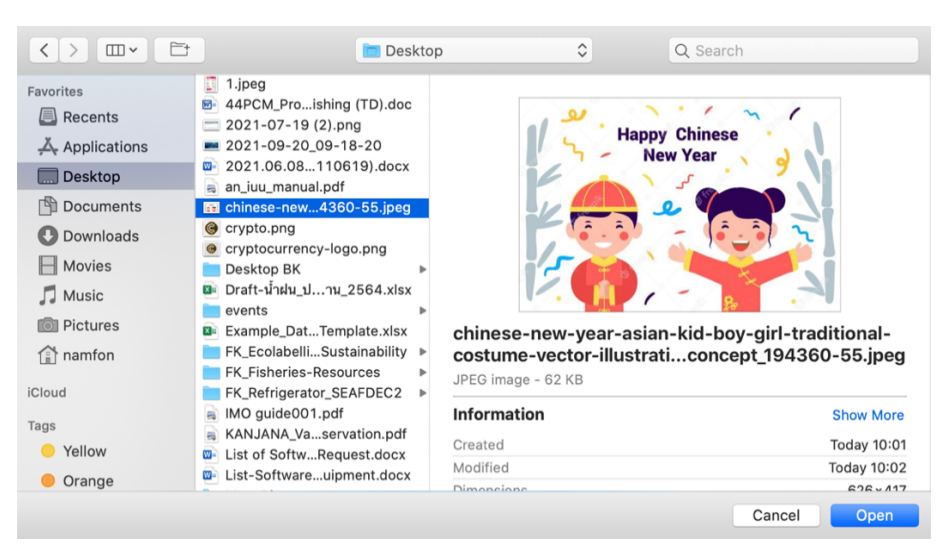

**Figure 33.** Popup Windows for Select a Photo

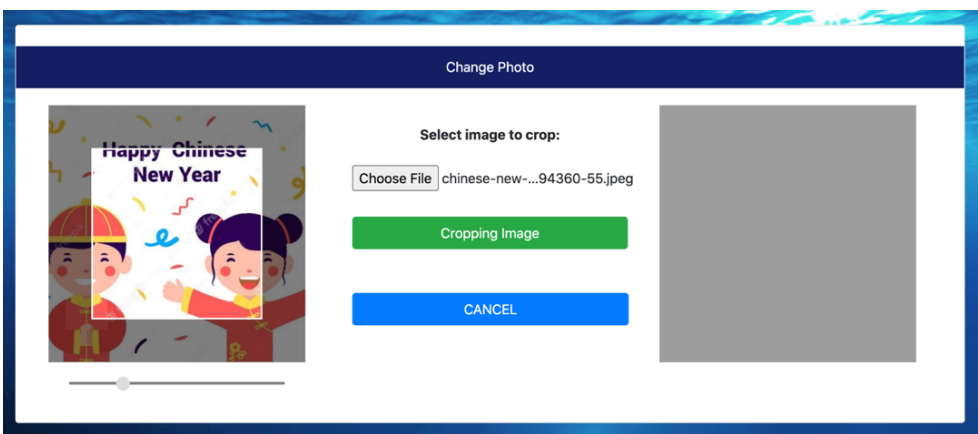

**Figure 34.** Frame for Adjust Position Photo

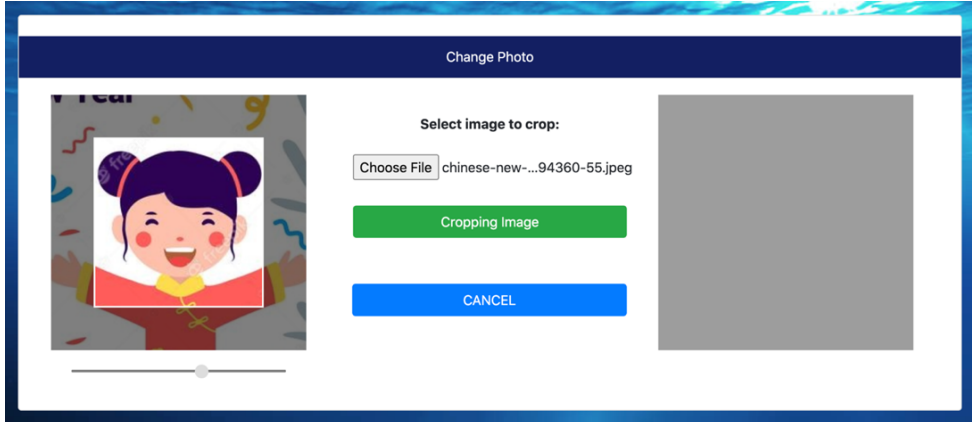

**Figure 35.** Tools for Zoom in – Zoom out a Photo

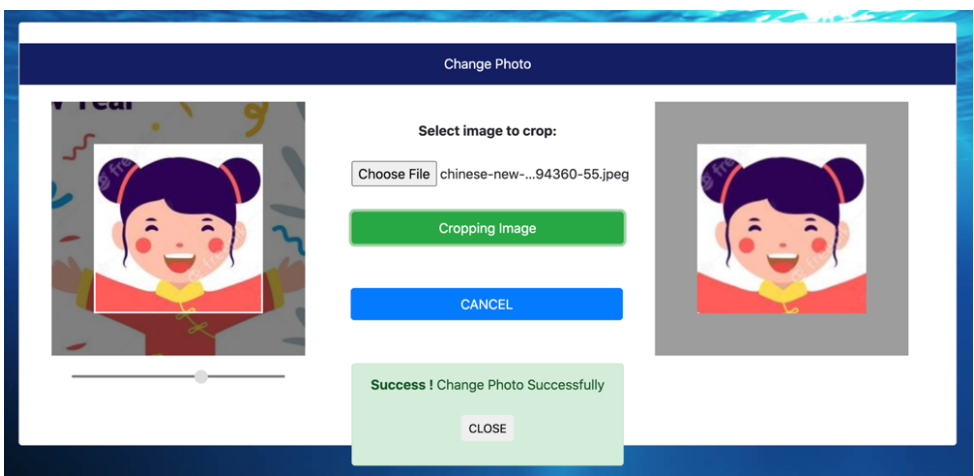

**Figure 36.** Success Message

#### **3) Change Username**

This menu for user to change the username by click on "Change Username" button. The system will show current username as shown in **Figure 37.** User has to rename on the by typing in New Username textbox.

After entering a new username, the system will check a unique username so as not duplicate to any other username that exists in the database, as shown in **Figure 38**.

o In case duplicate, the system show message **X**Username Already Exist OK. Username Available o In case no duplication, the system show message **Change Username Form** Username New Username Enter New Username EDIT USERNAME CLOSE

**Figure 37.** Change Username Form

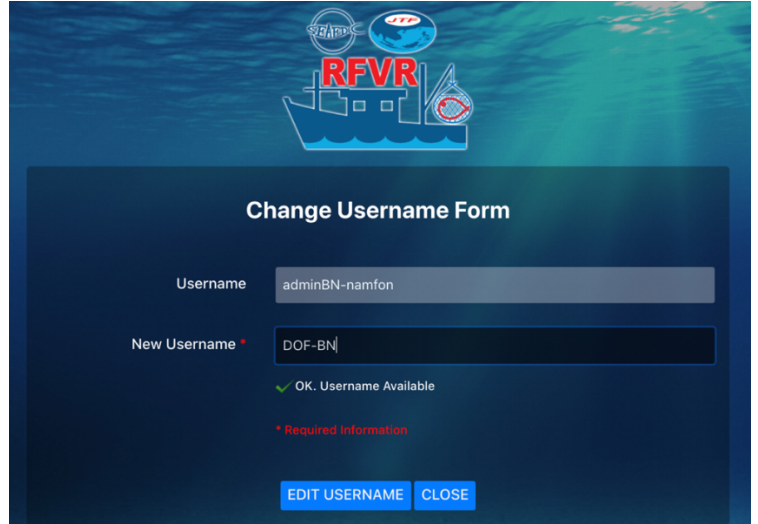

**Figure 38.** Example Change Username

## **4) Change Password**

This menu for user to change the user password, after click on "Change Password" menu, the "Change Password Form" will appear as shown in **Figure 39**. Following the instruction appeared on the Form, user has to enter the current password, a new password and retype new password.

The system required at least 8 characters including at least one lowercase letter, one uppercase letter, one numeric digit and special characters like !  $\#$  \$ : ();,

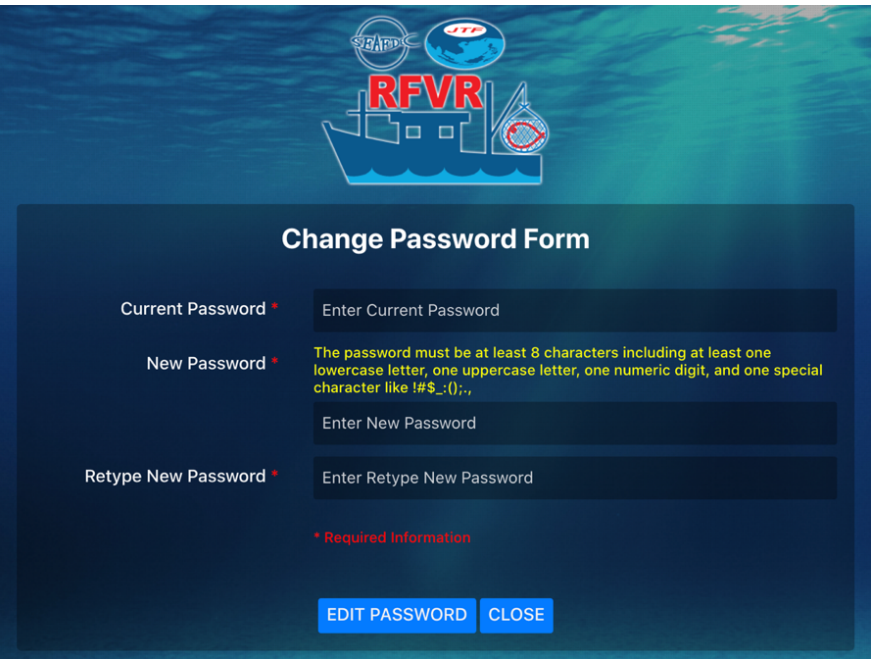

**Figure 39.** Change Password Form

• If the created new password does not match with format as system required, the error message will alert as shown in **Figure 40.**

| New Password * | The password must be at least 8 characters including at least one<br>lowercase letter, one uppercase letter, one numeric digit, and one special<br>character like $!#$ \$ $_:($ ): |
|----------------|----------------------------------------------------------------------------------------------------|
|                | $\bullet\bullet\bullet$<br>Password is not strong enough                                                                                                    |

**Figure 40.** Error Message New Password Not Match with Format

• If the created new password match with format as system required, the message will appear as shown in **Figure 41**.

| New Password * | The password must be at least 8 characters including at least one<br>lowercase letter, one uppercase letter, one numeric digit, and one special<br>character like $!#$ \$ :(): |
|----------------|----------------------------------------------------------------------------------------------------|
|                | $•••••••••••••$<br>Password strength is OK                                                                                                    |

**Figure 41.** Message New Password is Available

• If retype new password must match with the new password, otherwise the error message will alert, as shows in **Figure 42**.

| New Password *        | The password must be at least 8 characters including at least one<br>lowercase letter, one uppercase letter, one numeric digit, and one special<br>character like $!#$ \$ $_$ :();., |
|-----------------------|----------------------------------------------------------------------------------------------------|
|                       |                                                                                                    |
|                       | Password strength is OK                                                                                                    |
| Retype New Password * |                                                                                                    |
|                       | Passwords do not match!                                                                                                    |
|                       |                                                                                                    |

**Figure 42.** Error Message Retype New Password Mismatch with New Password

• But if both filled password are match, the message will appear as shown in **Figure 43**.

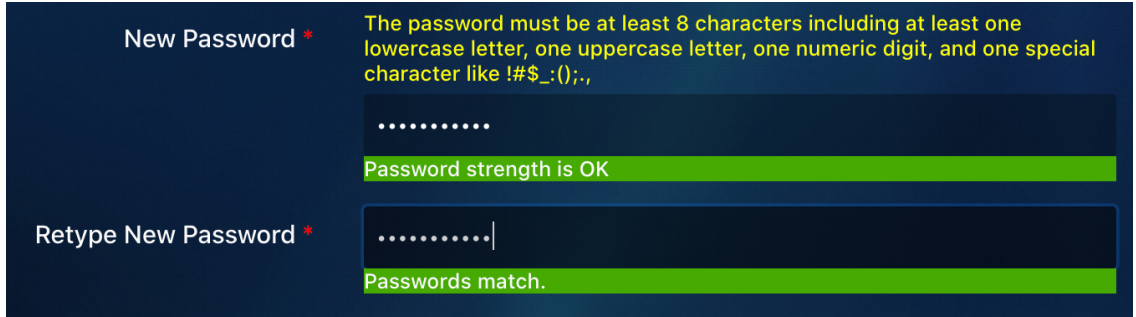

**Figure 43.** Message Retype New Password is matched with New Password

## **5) Logout**

Exit the system and back to login page

## **VIII. HOW TO PREPARE 28KDES COUNTRY DATA IN EXCEL FILE**

There are eight (8) steps for arranging the country data in the RFVR template in excel file as follow:

**Step 1**: Download the RFVR template in excel file format **(Annex 1)** as shown example in **Figure 44.**

|                                            | $Q = \frac{1}{2}$<br>AutoSave ● oFF) �� 【 【 】 【 ~ ① ~<br>RFVRTemplate_InputData - Last Modified: Just now<br>$\bullet\bullet\bullet$ |                                |                                                                                                    |                                             |                            |                                                       |  |                             |                                                 |                    |                            |                    |                       |                                        |
|--------------------------------------------|----------------------------------------------------------------------------------------------------|--------------------------------|----------------------------------------------------------------------------------------------------|---------------------------------------------|----------------------------|-------------------------------------------------------|--|-----------------------------|-------------------------------------------------|--------------------|----------------------------|--------------------|-----------------------|----------------------------------------|
| Home                                       | Insert                                                                                                    |                                | Draw Page Layout Formulas Data Review View Q Tell me                                                       |                                             |                            |                                                       |  |                             |                                                 |                    |                            |                    | <b><i>e</i></b> Share | Comments                               |
|                                            |                                                                                                    |                                | Office Update To keep up-to-date with security updates, fixes, and improvements, choose Check for Updates. |                                             |                            |                                                       |  |                             |                                                 | F                  |                            |                    |                       | Check for Updates                      |
| K5                                         |                                                                                                    | $\frac{4}{r} \times \sqrt{f}x$ |                                                                                                    |                                             |                            |                                                       |  |                             |                                                 |                    |                            |                    |                       |                                        |
| $\sqrt{2}$                                 | $\mathbb D$                                                                                                    |                                |                                                                                                    |                                             |                            |                                                       |  |                             |                                                 |                    | $\,N\,$                    | $\circ$            | P                     | Q                                      |
| 1                                          | <b>Vessel Name</b>                                                                                                    | <b>Type of Fishing Gear</b>    | <b>Vessel Type</b><br>(Refer to FAO ISSCSV)                                                                | <b>Date of Registration</b><br>(dd/mm/yyyy) | <b>Fishing License No.</b> | <b>Expiry Date of Fishing</b><br>License (dd/mm/yyyy) |  | Port Register Gross Tonnage | <b>Unit of Gross</b><br><b>Tonnage (GRT/GT)</b> | Length<br>(Meters) | <b>Breadth</b><br>(Meters) | Depth<br>(Meters)  | <b>Engine Power</b>   | <b>Unit of Engine Power</b><br>(HP/KW) |
| 2<br>$\frac{3}{4}$                         |                                                                                                    |                                |                                                                                                    |                                             |                            |                                                       |  |                             |                                                 |                    |                            |                    |                       |                                        |
| $\begin{array}{c} 5 \\ 6 \end{array}$      |                                                                                                    |                                |                                                                                                    |                                             |                            |                                                       |  |                             |                                                 |                    |                            |                    |                       |                                        |
|                                            |                                                                                                    |                                |                                                                                                    |                                             |                            |                                                       |  |                             |                                                 |                    |                            |                    |                       |                                        |
| $\begin{array}{c} 7 \\ 8 \\ 9 \end{array}$ |                                                                                                    |                                |                                                                                                    |                                             |                            |                                                       |  |                             |                                                 |                    |                            |                    |                       |                                        |
| $10$<br>$11\,$                             |                                                                                                    |                                |                                                                                                    |                                             |                            |                                                       |  |                             |                                                 |                    |                            |                    |                       |                                        |
| $12\,$<br>13                               |                                                                                                    |                                |                                                                                                    |                                             |                            |                                                       |  |                             |                                                 |                    |                            |                    |                       |                                        |
| $14\,$<br>15                               |                                                                                                    |                                |                                                                                                    |                                             |                            |                                                       |  |                             |                                                 |                    |                            |                    |                       |                                        |
| 16<br>17                                   |                                                                                                    |                                |                                                                                                    |                                             |                            |                                                       |  |                             |                                                 |                    |                            |                    |                       |                                        |
| $18\,$<br>19                               |                                                                                                    |                                |                                                                                                    |                                             |                            |                                                       |  |                             |                                                 |                    |                            |                    |                       |                                        |
| 20<br>21                                   |                                                                                                    |                                |                                                                                                    |                                             |                            |                                                       |  |                             |                                                 |                    |                            |                    |                       |                                        |
| 22                                         |                                                                                                    |                                |                                                                                                    |                                             |                            |                                                       |  |                             |                                                 |                    |                            |                    |                       |                                        |
| 23<br>24                                   |                                                                                                    |                                |                                                                                                    |                                             |                            |                                                       |  |                             |                                                 |                    |                            |                    |                       |                                        |
| 25<br>26                                   |                                                                                                    |                                |                                                                                                    |                                             |                            |                                                       |  |                             |                                                 |                    |                            |                    |                       |                                        |
| 27<br>28                                   |                                                                                                    |                                |                                                                                                    |                                             |                            |                                                       |  |                             |                                                 |                    |                            |                    |                       |                                        |
| 29<br>30                                   |                                                                                                    |                                |                                                                                                    |                                             |                            |                                                       |  |                             |                                                 |                    |                            |                    |                       |                                        |
| 31<br>32                                   |                                                                                                    |                                |                                                                                                    |                                             |                            |                                                       |  |                             |                                                 |                    |                            |                    |                       |                                        |
| 33<br>34                                   |                                                                                                    |                                |                                                                                                    |                                             |                            |                                                       |  |                             |                                                 |                    |                            |                    |                       |                                        |
| 35<br>36                                   |                                                                                                    |                                |                                                                                                    |                                             |                            |                                                       |  |                             |                                                 |                    |                            |                    |                       |                                        |
| 37<br>$\sim$ $\sim$                        |                                                                                                    |                                |                                                                                                    |                                             |                            |                                                       |  |                             |                                                 |                    |                            |                    |                       |                                        |
| $-4$ $-1$                                  | Sheet1                                                                                                    | $+$                            |                                                                                                    |                                             |                            |                                                       |  |                             |                                                 |                    |                            |                    |                       |                                        |
|                                            |                                                                                                    |                                |                                                                                                    |                                             |                            |                                                       |  |                             |                                                 |                    | 田                          | $\boxed{\boxplus}$ |                       | 四 - - - - + 100%                       |

**Figure 44.** Example RFVR Template in Excel File for Preparing Information before Upload Data

**Step 2:** Prepare the country's vessel information to arrange it according to the column specified by the RFVR template only, there are thirty-two (32) columns as follow:

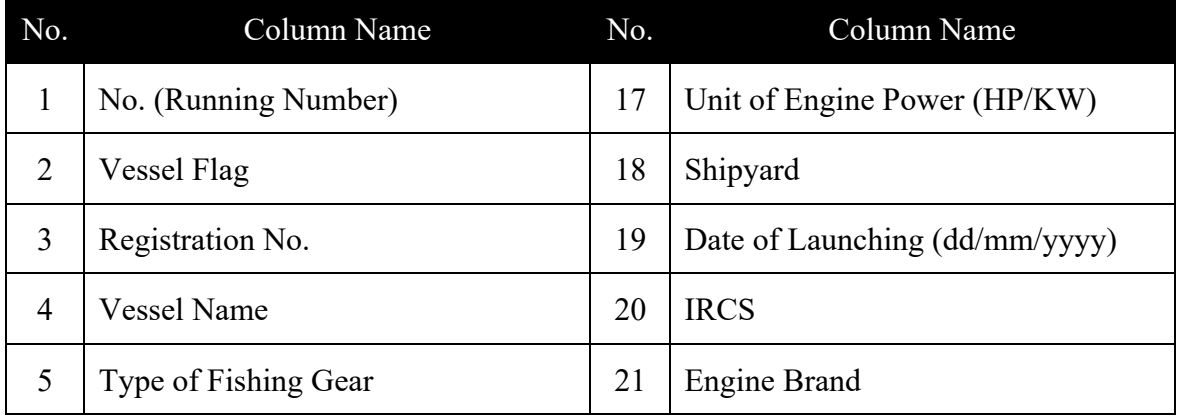

| 6      | Vessel Type (Refer to FAO<br>ISSCSV)           | 22 | Serial of Engine        |
|--------|------------------------------------------------|----|-------------------------|
| $\tau$ | Date of Registration(dd/mm/yyyy)               | 23 | Hull Material           |
| 8      | Fishing License No.                            | 24 | Area of Fishing         |
| 9      | Expiry Date of Fishing License<br>(dd/mm/yyyy) | 25 | Previous Name of Vessel |
| 10     | Port Register                                  | 26 | Previous Flag of Vessel |
| 11     | Gross Tonnage                                  | 27 | Name of Captain         |
| 12     | Unit of Gross Tonnage (GRT/GT)                 | 28 | Nationality of Captain  |
| 13     | Length (meters)                                | 29 | Number of Crew          |
| 14     | Breadth (meters)                               | 30 | Nationality of Crew     |
| 15     | Depth (meters)                                 | 31 | <b>Owner Name</b>       |
| 16     | <b>Engine Power</b>                            | 32 | IMO No.                 |

**Table 4.** List of Columns of RFVR Template in Excel File

**Step 3**: Specify the vessel types following the FAO International Standard Statistical Classification of Fishery Vessels (see reference in **Annex 2:** ISSCFV, Rev.1, 2019) for the RFVR template please use only "Standard Abbreviation" from "Fishing Vessel Category" as see in **Table 5** filling in the RFVR template in excel file as shown example in **Figure 45**. For fish carriers and reefers or support vessels, Admin has to input "None" in the Column: Type of Gear.

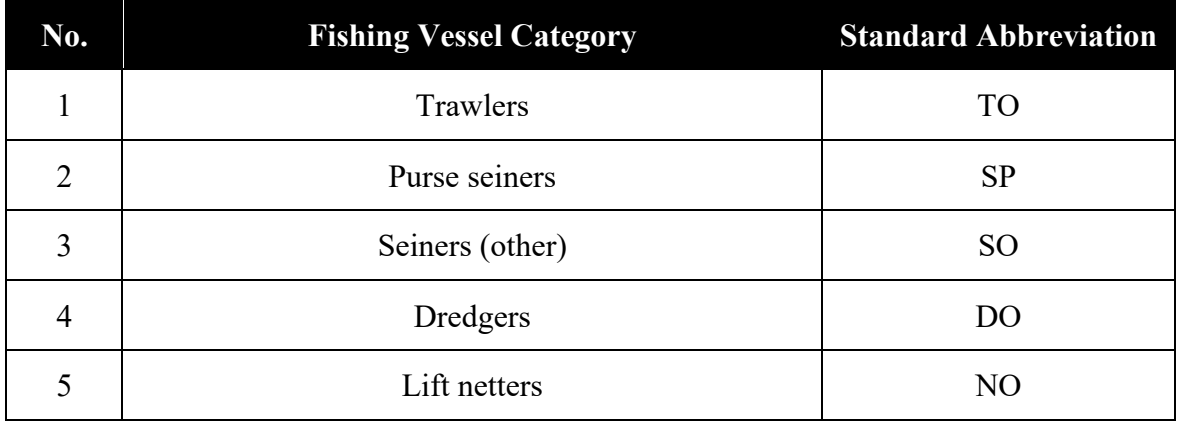

| 6      | Gillnetters                                   | GO             |
|--------|-----------------------------------------------|----------------|
| $\tau$ | Trap setters                                  | <b>WO</b>      |
| 8      | Longliners                                    | LL             |
| 9      | Line vessels (other)                          | LO             |
| 10     | Multipurpose vessels                          | <b>MO</b>      |
| 11     | Recreational fishing vessels                  | R <sub>O</sub> |
| 12     | Other fishing vessels                         | <b>FX</b>      |
| 13     | Motherships                                   | HO             |
| 14     | Fish carriers and reefers                     | <b>FO</b>      |
| 15     | Support vessels                               | <b>SA</b>      |
| 16     | Fishery research and survey vessels           | <b>RT</b>      |
| 17     | Patrol vessels                                | <b>PX</b>      |
| 18     | Fishery training vessels                      | CO             |
| 19     | Vessels supporting fishing related activities | VO             |

**Table 5.** List of Fishing Vessel Category

| <b>Vessel Type Category</b> |                                                   |                          |                    | Open with $\sim$                            |                                             |                     | $\mathbb{C}^+$                        | ĕ            | 上          |  |
|-----------------------------|---------------------------------------------------|--------------------------|--------------------|---------------------------------------------|---------------------------------------------|---------------------|---------------------------------------|--------------|------------|--|
|                             |                                                   |                          |                    | F                                           | G                                           | H                   |                                       |              |            |  |
| No                          | <b>Fishing Vessel</b><br>Sub-Category<br>Category | Standard<br>Abbreviation | hing Gear          | <b>Vessel Type</b><br>(Refer to FAO ISSCSV) | <b>C</b> te of Registration<br>(dd/mm/yyyy) | Fishing License No. | <b>Expiry Date of Fishing License</b> | (dd/mm/yyyy) |            |  |
|                             | <b>Trawlers</b>                                   | TO                       | chovy seine net SO |                                             | 9/3/2018                                    | 10010               |                                       |              | 12/31/2021 |  |
|                             | Otter trawlers <sup>3</sup>                       |                          | chovy seine net SO |                                             | 25/8/2017                                   | 18020               |                                       |              | 12/31/2021 |  |
|                             |                                                   |                          | chovy seine net SO |                                             | 12/10/2016                                  | 10020               |                                       |              | 12/31/2021 |  |
|                             | Pair trawlers                                     |                          | chovy seine net SO |                                             | 12/12/2016                                  | 10019               |                                       |              | 12/31/2021 |  |
|                             | Beam trawlers                                     |                          | chovy seine net SO |                                             | 31/8/2018                                   | 10027               |                                       |              | 12/31/2021 |  |
|                             | Side trawlers                                     |                          | chovy seine net SO |                                             | 31/7/2018                                   | 9030                |                                       |              | 12/31/2021 |  |
|                             | Stem trawlers                                     |                          |                    |                                             |                                             |                     |                                       |              |            |  |
|                             | Trawlers nei                                      |                          |                    |                                             |                                             |                     |                                       |              |            |  |
|                             | <b>Purse seiners</b>                              | ${\bf SP}$               |                    |                                             |                                             |                     |                                       |              |            |  |
|                             | Purse Seiners - American type                     |                          |                    |                                             |                                             |                     |                                       |              |            |  |
| <b>Fishing</b>              | Purse Seiners - European type                     |                          |                    |                                             |                                             |                     |                                       |              |            |  |
| vessels <sup>2</sup>        | Drum seiners                                      |                          |                    |                                             |                                             |                     |                                       |              |            |  |
|                             | Seiners (other)                                   | <b>SO</b>                |                    |                                             |                                             |                     |                                       |              |            |  |
|                             | Seiners nei                                       |                          |                    |                                             |                                             |                     |                                       |              |            |  |
|                             | <b>Dredoers</b>                                   |                          |                    |                                             |                                             |                     |                                       |              |            |  |
|                             | Dredgers nei                                      |                          |                    |                                             |                                             |                     |                                       |              |            |  |
|                             | <b>Lift netters</b>                               | NO                       |                    |                                             |                                             |                     |                                       |              |            |  |
|                             | Stick-held dip netters                            |                          |                    |                                             |                                             |                     |                                       |              |            |  |
|                             | Lift netters nei                                  |                          |                    |                                             |                                             |                     |                                       |              |            |  |

**Figure 45**. Sample Input Data in Vessel Type Column and Refer to ISSCFV

**Step 4**: Check the date format, such as date of registration, expiry date of fishing license, and launching date. The RFVR database uses dd/mm/yyyy format, for example, 28/09/2021 as shown in **Figure 46**.

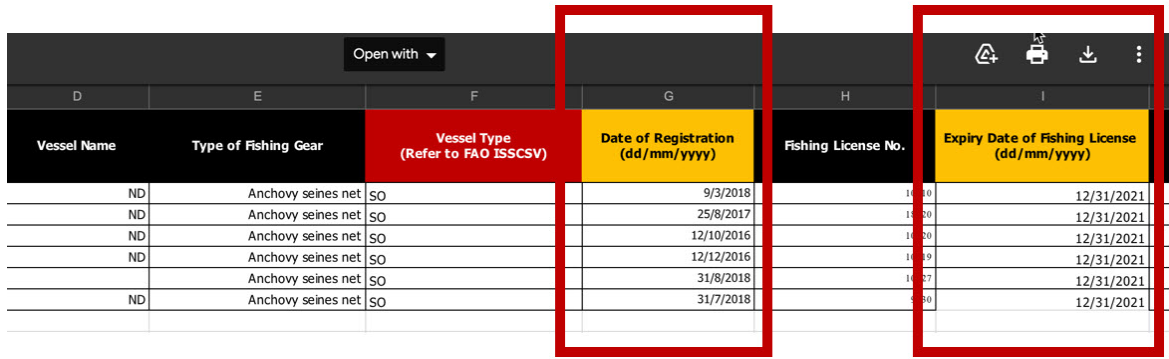

**Figure 46**. Sample Input Data in Date Column

**Step 5**: Fill the units of Gross Tonnage and Engine Power in separate columns. (See **Figure 47**, as an example).

| App3_Cambodia_RFVR_Excel_File.; sx |                      |                      |  |                                          |                    | Open with $\sim$           |                   |                    |        |                                        |                |
|------------------------------------|----------------------|----------------------|--|------------------------------------------|--------------------|----------------------------|-------------------|--------------------|--------|----------------------------------------|----------------|
|                                    |                      | К                    |  |                                          | M                  | N                          | $\circ$           | P                  |        | $\Omega$                               | R              |
|                                    | <b>Port Register</b> | <b>Gross Tonnage</b> |  | <b>Unit of Gross Tonnage</b><br>(GRT/GT) | Length<br>(Meters) | <b>Breadth</b><br>(Meters) | Depth<br>(Meters) | <b>Engine Powe</b> |        | <b>Unit of Engine Power</b><br>(HP/KW) | Shipyard       |
| $\overline{2}$                     | L.Y.P GROUP co., LTD |                      |  | N <sub>D</sub>                           | 27.52              | 7.53                       | 3.83              |                    |        | $317$ HP                               | N <sub>D</sub> |
| $\overline{\mathbf{3}}$            | L.Y.P GROUP co., LTD |                      |  | <b>ND</b>                                | 24.5               | 7.5                        | 3.15              |                    |        | $200$ HP                               | N <sub>D</sub> |
| $\vert$ 4                          | L.Y.P GROUP co., LTD |                      |  | N <sub>D</sub>                           | 25.6               | 7.2                        | 3.3               |                    | 250 HP |                                        | N <sub>D</sub> |
| 5                                  | L.Y.P GROUP co., LTD |                      |  | <b>ND</b>                                | 26.7               |                            | 3.3               |                    |        | 250 HP                                 | N <sub>D</sub> |
| 6                                  | L.Y.P GROUP co., LTD |                      |  | <b>ND</b>                                | 24.36              | 7.85                       | 3.05              |                    |        | 250 HP                                 | N <sub>D</sub> |
|                                    | L.Y.P GROUP co., LTD |                      |  | N <sub>D</sub>                           | 24.8               | 7.3                        |                   |                    |        | 559 HP                                 | ND             |
| 8                                  |                      |                      |  |                                          |                    |                            |                   |                    |        |                                        |                |

**Figure 47**. Sample Input Data in units of Gross Tonnage and Engine Power Column

**Step 6**: After completion of the vessel data arrangements to the RFVR Template, then save/converted the excel file to the CSV format as shown in **Figure 48**.

| File<br><b>Excel</b>                                      | Edit<br>View<br>Insert                                                                                                    | Format<br><b>Tools</b><br>Data | Help<br>Window                              |                                                                                                    | 5.<br>$\Box$ | 令 80%[分]                                                                                | Mon 22:57              | ⊛<br>$\alpha$                        | $\equiv$          |
|-----------------------------------------------------------|----------------------------------------------------------------------------------------------------|--------------------------------|---------------------------------------------|----------------------------------------------------------------------------------------------------|--------------|-----------------------------------------------------------------------------------------|------------------------|--------------------------------------|-------------------|
| 合<br>Home<br><b>Insert</b>                                | $-5.5 - 5 =$<br>Draw Page Layout                                                                                                   | <b>Formulas</b><br>Data        | View<br>Review                              | App3_Cambodia_RFVR_Excel_File                                                                                                    |              |                                                                                         | Q - Search Sheet       |                                      | $2+$ Share $\sim$ |
| X Cut<br>Copy<br>Paste<br>Format                          | Calibri (Body) + 12<br>$\begin{array}{cccccccccccccc} \textbf{B} & I & \underline{\textbf{U}} & \star & \star & \star \end{array}$ |                                | Tags:                                       | Save As: Cambodia_RFVR_CSV_File                                                                                                    |              | $1 \leftrightarrow 1$<br>u.<br>$\overline{\bullet}$ Fill $\overline{\bullet}$<br>Format | E AutoSum -<br>Clear * | Find &<br>Sort &<br>Select<br>Filter |                   |
|                                                           | Office Update To keep up-to-date with securit                                                                                      | B<br>m <sub>Y</sub>            |                                             | $\frac{1}{2}$<br>Downloads                                                                                                    | Q Search     |                                                                                         |                        | <b>Check for Updates</b>             |                   |
| AE <sub>2</sub><br>◆                                      | $f_X$ Chi Tun                                                                                                    |                                |                                             |                                                                                                    |              |                                                                                         |                        |                                      |                   |
| <b>B</b>                                                  | $\epsilon$<br>$\mathsf{D}$                                                                                                    | <b>Favorites</b>               | Today<br>App2_Vessel_Category.pdf           |                                                                                                    |              |                                                                                         | M                      | $\mathsf{N}$                         | $\circ$           |
| No.                                                       | <b>Vessel Flag Registration No. Vessel Nam</b>                                                                                     | $A$ Applications<br>Desktop    | App3_Camboxcel_File.xlsx<br>Previous 7 Days |                                                                                                    |              | <b>Unit of Gross</b><br>Tonnage (GRT/GT)                                                | Length<br>(Meters)     | Breadth<br>(Meters)                  | Depth<br>(Meters) |
| $\frac{1}{2}$<br>1 Cambodia                               | 19                                                                                                    | Documents                      | download.png                                |                                                                                                    |              | N <sub>D</sub>                                                                          | 27.52                  | 7.53                                 | 3.3               |
| $\overline{\mathbf{3}}$<br>2 Cambodia<br>×.<br>3 Cambodia | 08<br>00                                                                                                    | <b>O</b> Downloads             | Memo - Orgaay 2022.pdf                      |                                                                                                    |              | N <sub>D</sub><br>N <sub>D</sub>                                                        | 24.5<br>25.6           | 7.5<br>7.2                           | 3.                |
| <b>S</b><br>4 Cambodia                                    | 99                                                                                                    | Movies                         | Memo - ขออนหรับผู้บริ.pdf                   |                                                                                                    |              | N <sub>D</sub>                                                                          | 26.7                   | $\overline{z}$                       |                   |
| 6<br>5 Cambodia                                           | 06 HACHHORK N<br>03                                                                                                    | $\Box$ Music                   | Previous 30 Days                            |                                                                                                    |              | N <sub>D</sub>                                                                          | 24.36                  | 7.85<br>7.3                          | 3 <sub>1</sub>    |
| 6 Cambodia                                                |                                                                                                    |                                | 01 Manual-iD-TRB-92.pdf                     |                                                                                                    |              | N <sub>D</sub>                                                                          | 24.8                   |                                      |                   |
|                                                           |                                                                                                    |                                | <b>Online Locations</b>                     | File Form: √ Excel Workbook (.xlsx)<br>Common Formats                                                                                                    |              |                                                                                         |                        |                                      |                   |
|                                                           |                                                                                                    |                                |                                             | CSV UTF-8 (Comma delimited) (.csv)<br><b>The Committee of the Committee of the Committee of the Committee of the Committee of the Committee of the Committee</b> |              |                                                                                         |                        |                                      |                   |
| 7 8 9 10 11 12 13 14 15 16 17 18 19                       |                                                                                                    | <b>New Folder</b>              |                                             | Excel Template (.xltx)<br>Excel 97-2004 Template (.xlt)<br><b>PDF</b>                                                                                            | Save         |                                                                                         |                        |                                      |                   |

**Figure 48**. Save File to CSV File Format

**Step 7**: Upload CSV files to the RFVR database system.

- from the uploading form as shown in **Figure 49,** clicks  $\uparrow$  icon a new popup window displayed for selecting the uploaded file (CSV file format) from your computer, as shown in **Figure 50**.
- click Open the CSV file, the file name will appear on the upload Submit form as shown in **Figure 51** and then click

|                                | Namfon Admin                                                                                                    |
|--------------------------------|----------------------------------------------------------------------------------------------------|
| <b>RFVR - Upload Data Form</b> |                                                                                                    |
| <b>Select CSV file</b><br>土    |                                                                                                    |
|                                |                                                                                                    |
| Reset                          |                                                                                                    |
|                                |                                                                                                    |
|                                |                                                                                                    |
|                                |                                                                                                    |
|                                |                                                                                                    |
|                                |                                                                                                    |
|                                |                                                                                                    |
|                                |                                                                                                    |
|                                |                                                                                                    |
|                                | Þ,                                                                                                    |
|                                |                                                                                                    |
|                                |                                                                                                    |
|                                |                                                                                                    |
|                                | Remarks: The database is 24 meters in length and over<br>Submit<br>Instructions before uploading data to the RFVR System<br>1. Download RFVR Template in Excel File Format (Appendix 1) for uploading data.<br>2. Prepare the country's vessel information to arrange it according to the column specified by the RFVR Template<br>3. Group Vessel Type following the FAO International Standard Statistical Classification of Fishery Vessels by<br>Vessel Types (Appendix 2: ISSCFV, Rev.1, 2019)<br>4. Format the date type data (such as Date of Registration, Expiry Date of Fishing License, and Date of Launching)<br>to dd/mm/yyyy format, for example, 28/09/2021 (28 September 2021).<br>5. Fill in the units of Gross Tonnage and Engine Power in separate columns. (See Appendix 3, as an example).<br>6. After fill in the vessel information in the RFVR Template, save the file in CSV format.<br>7. Upload CSV files into the RFVR system from the uploading form. |

**Figure 49.** Upload Data Form

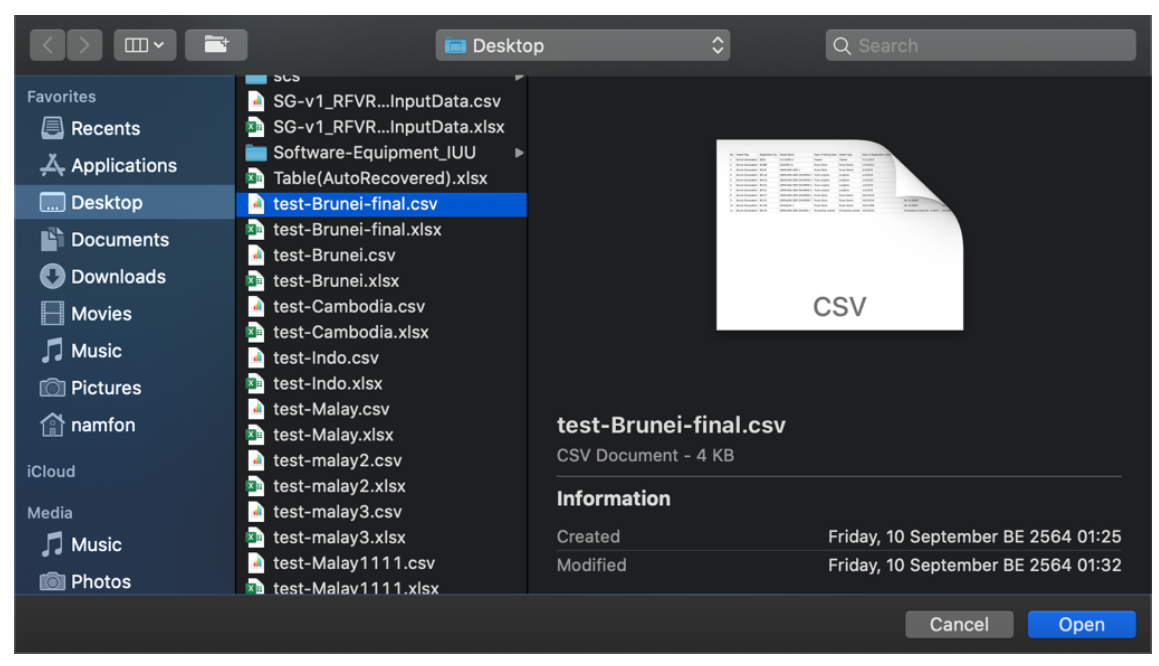

**Figure 50.** Popup Windows to Select CSV File from Computer

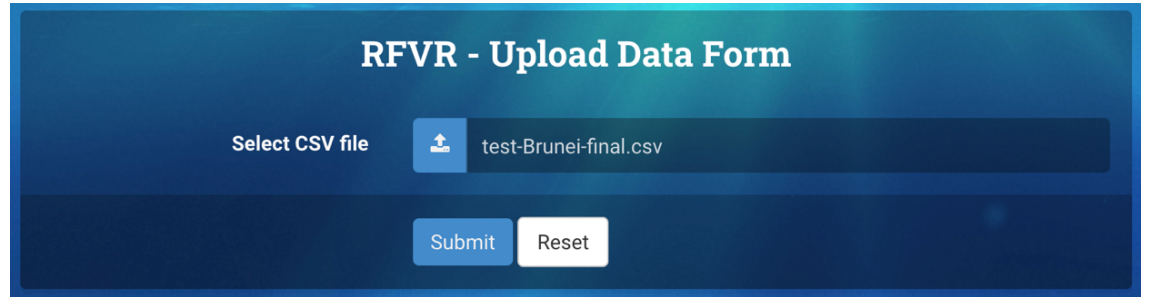

**Figure 51.** Uploaded File Name Appears on the Upload Data Form, Ready for Submission

**Step 8:** After completion of data uploading, the system show message and show Number of Vessels in CSV Files as shown in **Figure 52**.

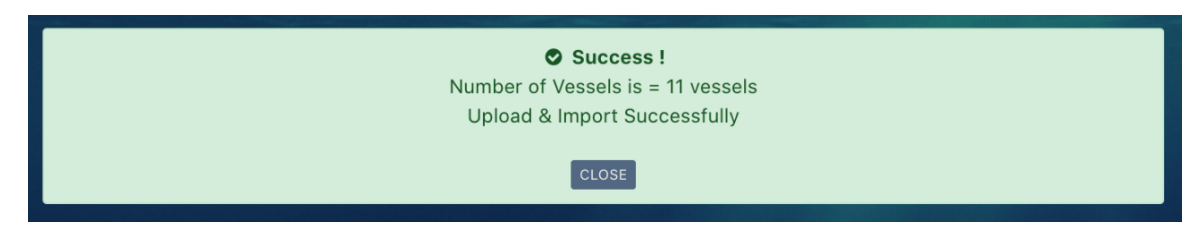

**Figure 52.** Success Message for Upload Data

## **Annex 1**

# **RFVR Template in Excel File Format**

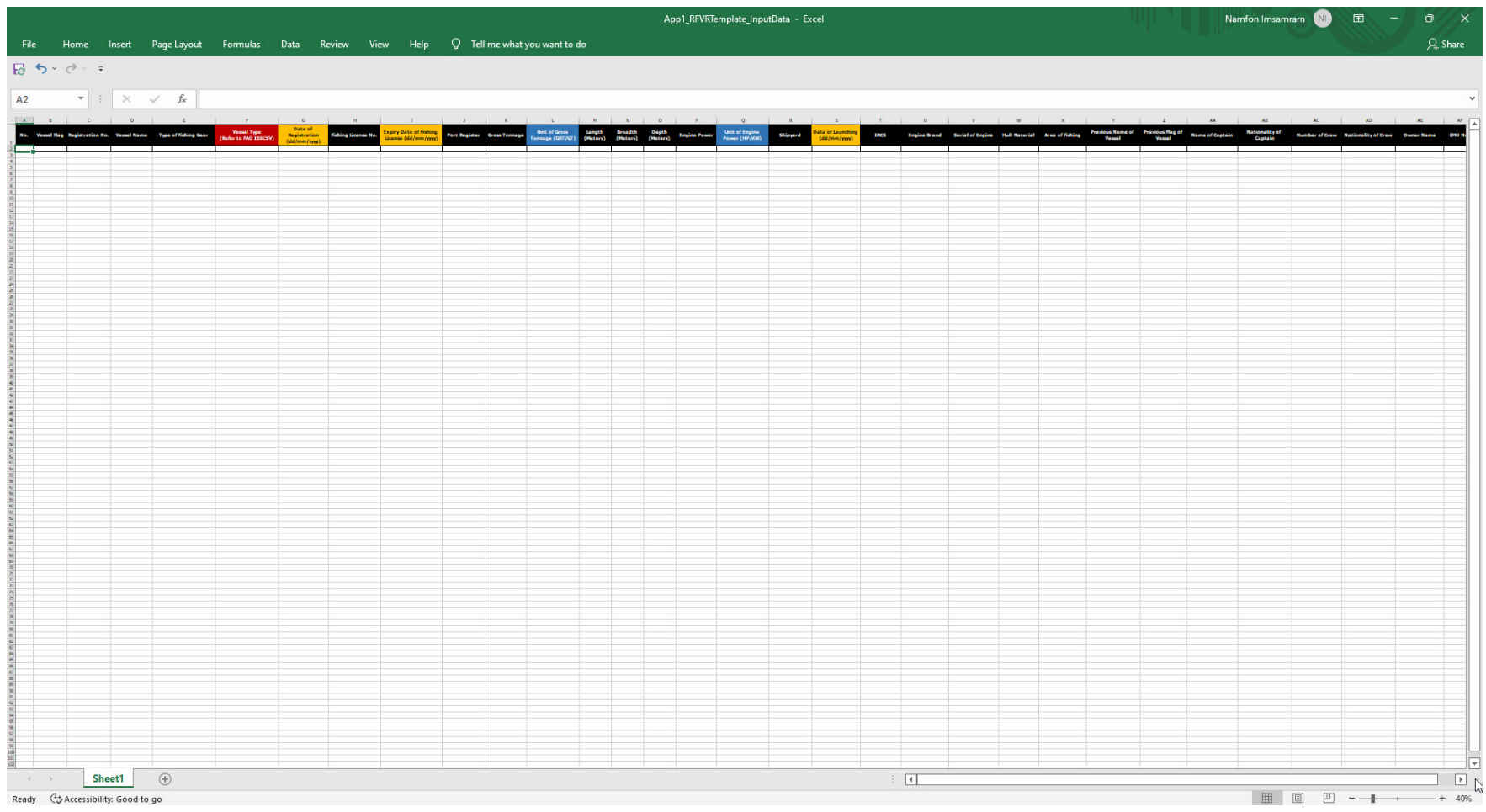

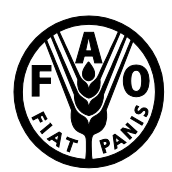

## **Coordinating Working Party on Fishery Statistics (CWP)**

## **Handbook of Fishery Statistics**

# **International Standard Statistical Classification of Fishery Vessels by Vessel Types (ISSCFV, Rev.1, 2019)**

*Note: The revision of the ISSCFV was initiated in 2005, further amended in 2007 and 2019, and endorsed by CWP at its 26th session in 2019[1](#page-34-0) .* 

|                      | Fishing Vessel<br>Category | Sub-Category                  | <b>ISSCFV</b> Code      | <b>Standard</b><br>Abbreviation |
|----------------------|----------------------------|-------------------------------|-------------------------|---------------------------------|
|                      | <b>Trawlers</b>            |                               | 1                       | T <sub>O</sub>                  |
|                      |                            | Otter trawlers <sup>3</sup>   | 1.1                     | <b>OT</b>                       |
|                      |                            | Pair trawlers                 | 1.2                     | <b>PT</b>                       |
|                      |                            | Beam trawlers                 | 1.3                     | <b>BT</b>                       |
|                      |                            | Side trawlers                 | 1.4                     | <b>TS</b>                       |
|                      |                            | Stern trawlers                | 1.5                     | <b>TT</b>                       |
|                      |                            | Trawlers nei                  | 1.9                     | <b>TOX</b>                      |
|                      | <b>Purse seiners</b>       |                               | $\mathbf{2}$            | <b>SP</b>                       |
|                      |                            | Purse Seiners - American type | 2.1                     | <b>SPA</b>                      |
| <b>Fishing</b>       |                            | Purse Seiners - European type | 2.2                     | <b>SPE</b>                      |
| vessels <sup>2</sup> |                            | Drum seiners                  | 2.3                     | <b>SPD</b>                      |
|                      |                            | Purse seiners nei             | 2.9                     | <b>SPX</b>                      |
|                      | Seiners (other)            |                               | 3                       | <b>SO</b>                       |
|                      |                            | Seiners nei                   | 3.9                     | SOX                             |
|                      | <b>Dredgers</b>            |                               | $\overline{\mathbf{4}}$ | DO                              |
|                      |                            | Dredgers nei                  | 4.9                     | <b>DOX</b>                      |
|                      | <b>Lift netters</b>        |                               | 5                       | N <sub>O</sub>                  |
|                      |                            | Stick-held dip netters        | 5.1                     | <b>NS</b>                       |
|                      |                            | Lift netters nei              | 5.9                     | <b>NOX</b>                      |

<span id="page-34-0"></span><sup>1</sup> Report of the Twenty-sixth Session of the Coordinating Working Party on Fishery Statistics, Rome, Italy, 15–18 May 2019 (available a[t www.fao.org/3/ca6684en/ca6684en.pdf\)](http://www.fao.org/3/ca6684en/ca6684en.pdf).

<span id="page-34-1"></span><sup>&</sup>lt;sup>2</sup> It was considered by the Global Record Working Group (GRWG) that this terminology is in line with international instruments such as the Port State Measure Agreement (PSMA).

<span id="page-34-2"></span><sup>&</sup>lt;sup>3</sup> CWP 26 decided to keep the subcategory "Otter trawlers" as a distinct vessel type of particular regional relevance.

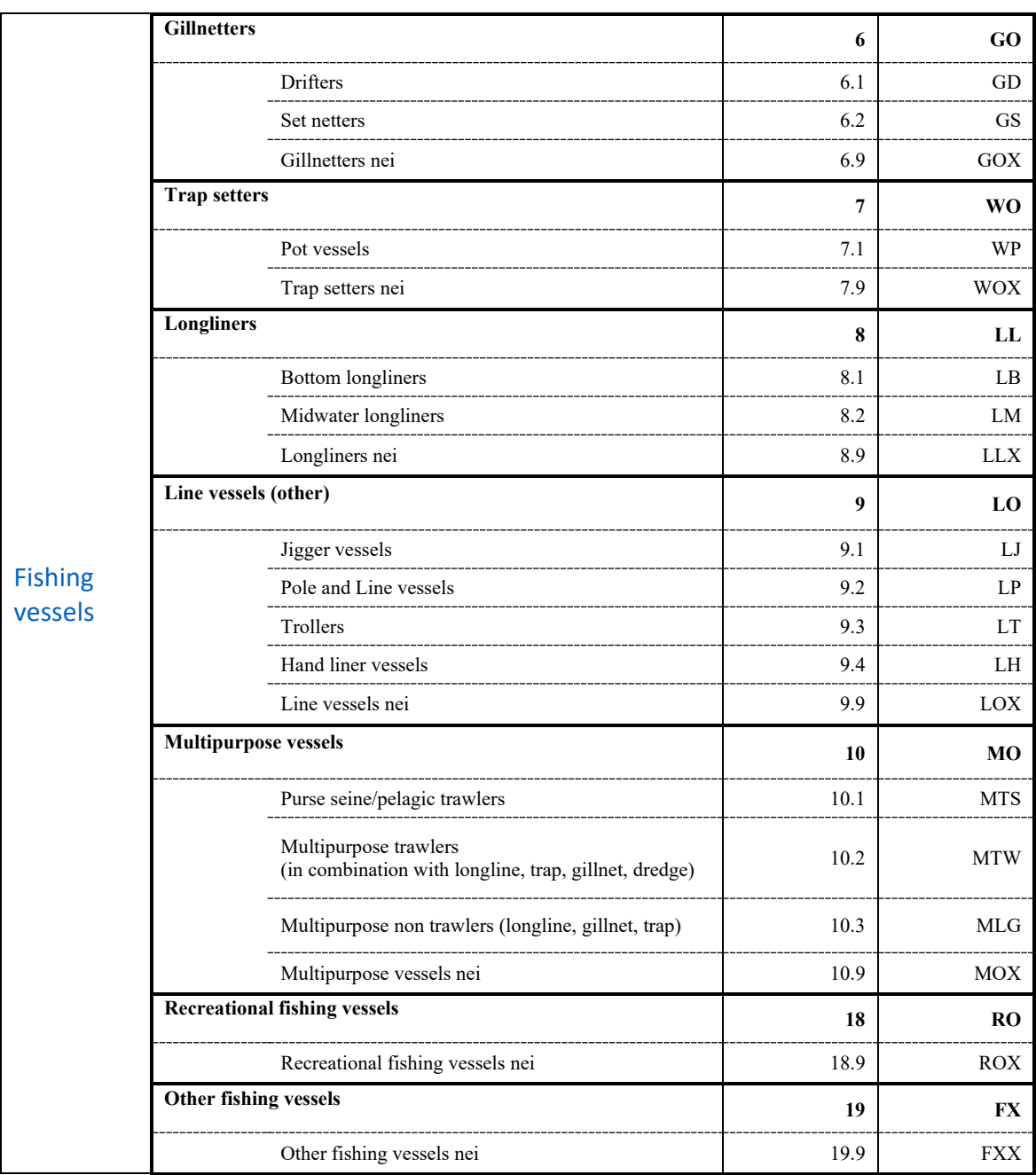

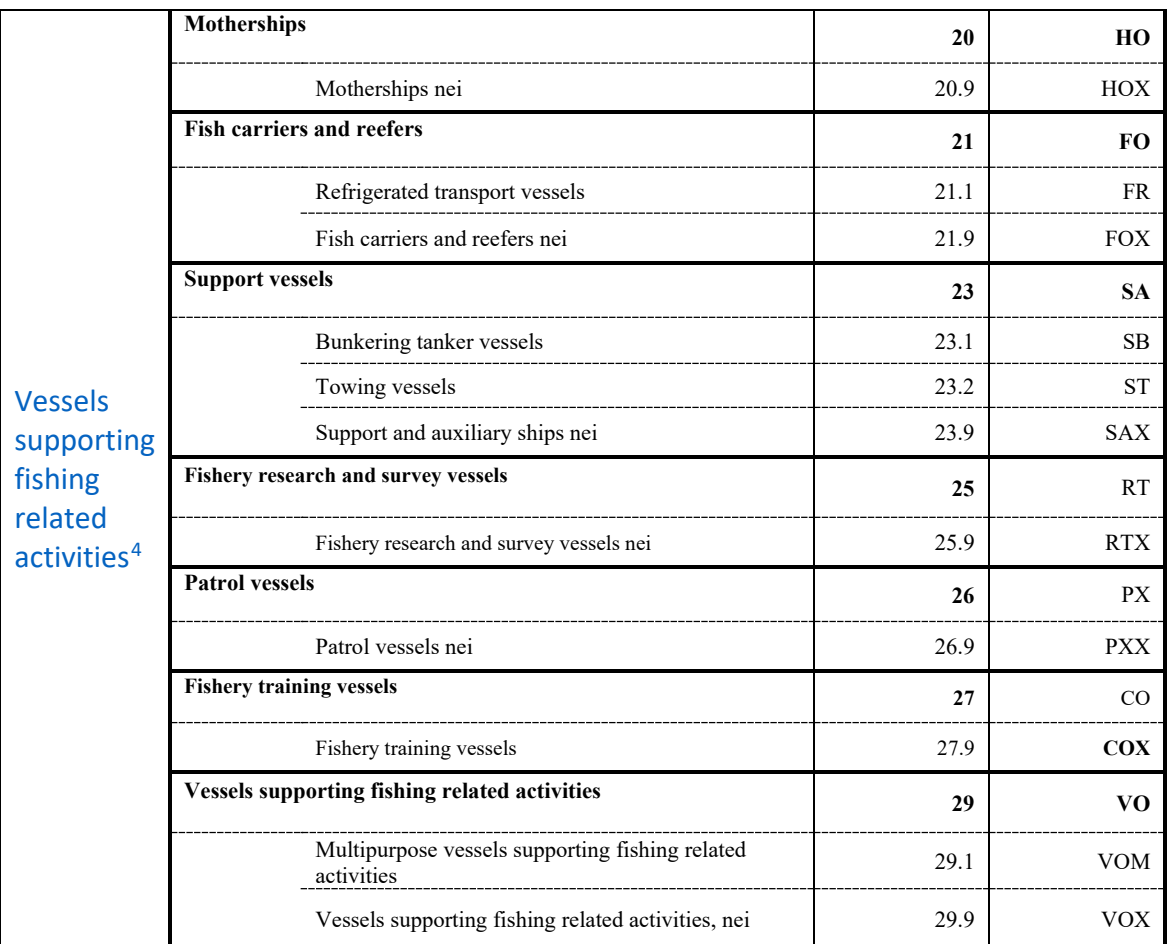

<span id="page-36-0"></span><sup>4</sup> It was considered by the Global Record Working Group (GRWG) that this terminology is in line with international instruments such as the Port State Measure Agreement (PSMA).

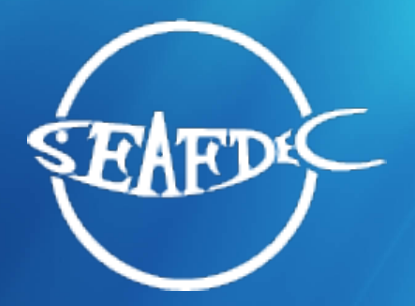

**Training Department Southeast Asian Fisheries Development Center**

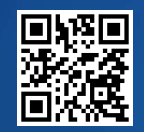

**www.seafdec.or.th**